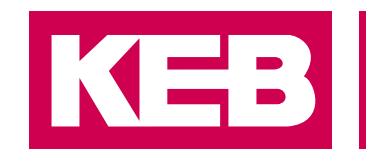

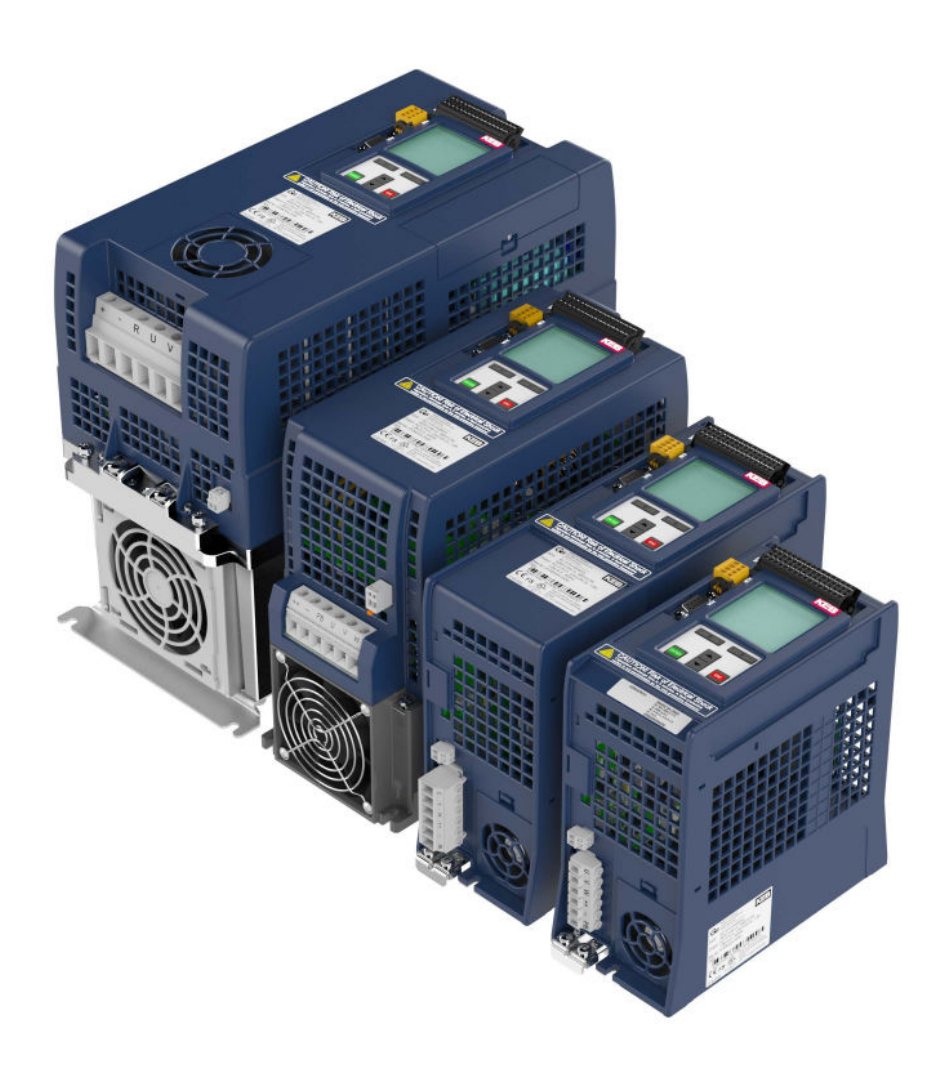

# COMBIVERT **G6**

PROGRAMMING MANUAL | **CONTROL G6 IO-LINK**

Translation of the original manual Document 20100117 EN 03

#### <span id="page-2-0"></span>**PRefaCe**

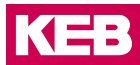

### **Preface**

The hardware and software described in this document are products of KEB. The information contained in this document is valid at the time of publishing. KEB reserves the right to update this document in response to misprints, mistakes or technical changes.

#### **Signal words and symbols**

Certain procedures within this document can cause safety hazards during the installation or operation of the device. Refer to the safety warnings in this document when performing these procedures. Safety signs are also located on the device where applicable. A safety warning is marked by one of the following warning signs:

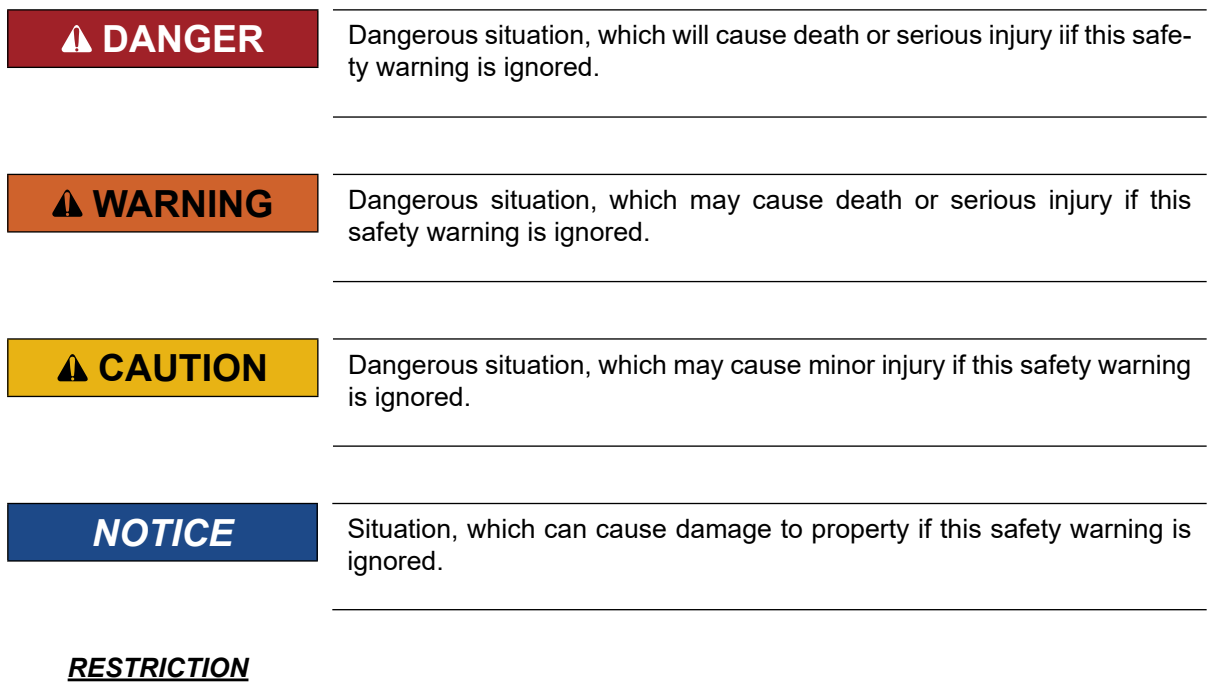

Used when the following statements depend on certain conditions or are only valid for certain ranges of values.

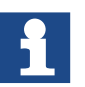

Used for informational messages or recommended procedures.

#### **More symbols**

- ► This arrow starts an action step.
- / Enumerations are marked with dots or indents.
- => Cross reference to another chapter or another page.

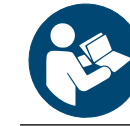

Note to further documentation. *<https://www.keb-automation.com/search>*

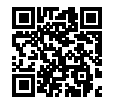

#### <span id="page-3-0"></span>**Laws and guidelines**

KEB Automation KG confirms with the EC declaration of conformity and the CE mark on the device nameplate that it complies with the essential safety requirements.

The EC declaration of conformity can be downloaded on demand via our website.

#### **Warranty and liability**

The warranty and liability on design, material or workmanship for the acquired device is given in the general sales conditions.

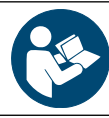

Here you will find our general sales conditions. *<https://www.keb-automation.com/terms-conditions>*

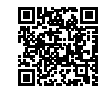

Further agreements or specifications require a written confirmation.

#### **Support**

Although multiple applications are referenced, not every case has been taking into account. If you require further information or if problems occur which are not referenced in the documentation, you can request the necessary information via the local KEB agency.

#### **The use of our units in the target products is outside of our control and therefore lies exclusively in the area of responsibility of the customer.**

The information contained in the technical documentation, as well as any user-specific advice in spoken and written and through tests, are made to best of our knowledge and information about the intended use. However, they are regarded as being only informal and changes are expressly reserved, in particular due to technical changes. This also applies to any violation of industrial property rights of a third-party. Selection of our units in view of their suitability for the intended use must be done generally by the user.

**Tests can only be done within the intended end use of the product (application) by the customer. They must be repeated, even if only parts of hardware, software or the unit adjustment are modified.** 

#### **Copyright**

The customer may use the instructions for use as well as further documents or parts from it for internal purposes. Copyrights are with KEB and remain valid in its entirety.

This KEB product or parts thereof may contain third-party software, including free and/ or open source software. If applicable, the license terms of this software are contained in the instructions for use. The instructions for use are already available to you, can be downloaded free of charge from the KEB website or can be requested from the respective KEB contact person.

Other wordmarks or/and logos are trademarks (™) or registered trademarks (®) of their respective owners.

#### **TABLE OF CONTENTS**

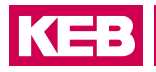

### **Table of Contents**

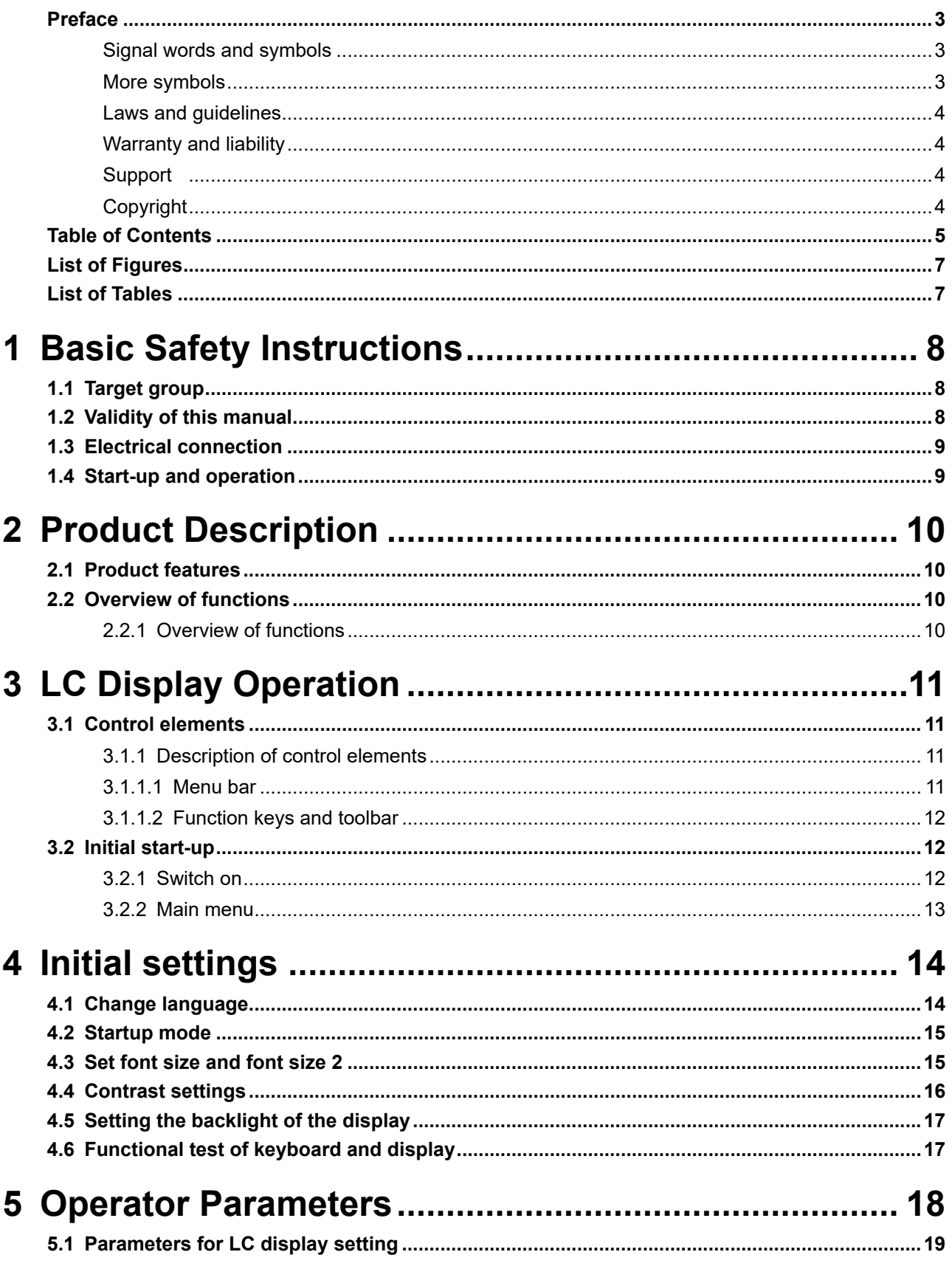

#### **TABLE OF CONTENTS**

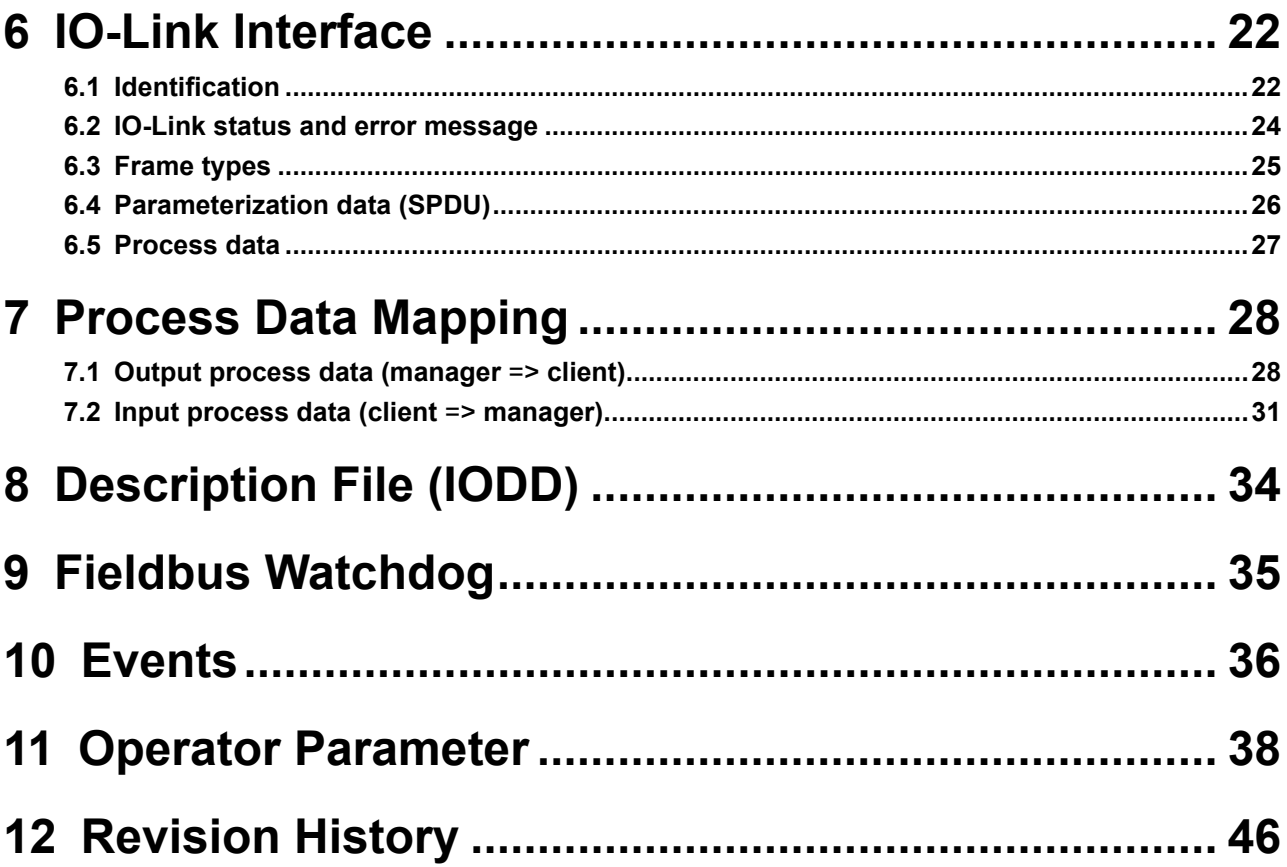

### <span id="page-6-0"></span>**LIST OF FIGURES**

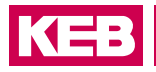

## **List of Figures**

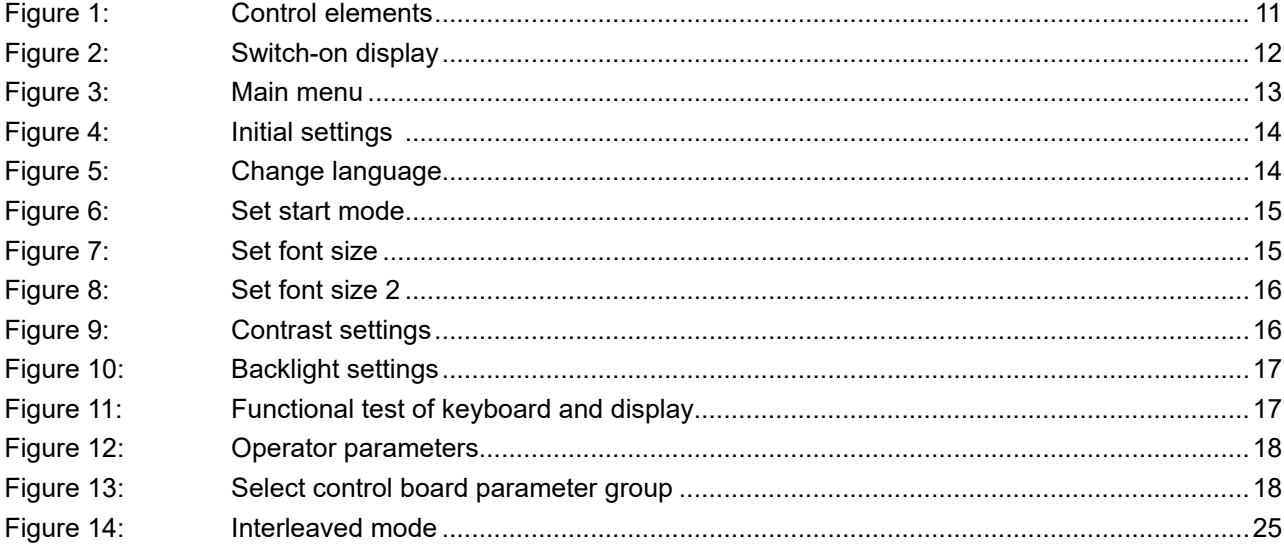

### **List of Tables**

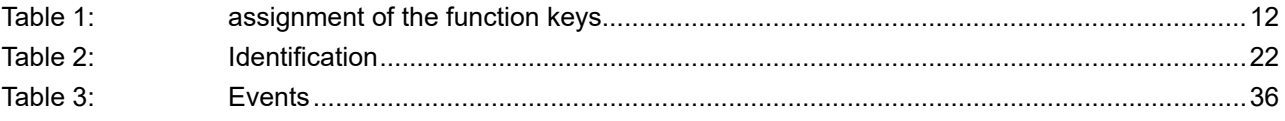

### <span id="page-7-0"></span>**1 Basic Safety Instructions**

The products are designed and constructed in accordance with state-of-the-art technology and the recognized safety rules and regulations. However, the use of such devices may cause functional hazards for life and limb of the user or third parties, or damages to the system and other material property.

The following safety instructions have been created by the manufacturer for the area of electric drive technology. They can be supplemented by local, country- or applicationspecific safety instructions. This list is not exhaustive. Violation of the safety instructions by the customer, user or other third party leads to the loss of all resulting claims against the manufacturer.

### *NOTICE* **Hazards and risks through ignorance!**

- 
- ► Read the instructions for use!
- ► Observe the safety and warning instructions!
- ► If anything is unclear, please contact KEB Automation KG!

#### **1.1 Target group**

This instruction manual is determined exclusively for electrical personnel. Electrical personnel for the purpose of this instruction manual must have the following qualifications:

- Knowledge and understanding of the safety instructions.
	- Skills for installation and assembly.
	- Start-up and operation of the product.
	- Understanding of the function in the used machine.
	- Detection of hazards and risks of the electrical drive technology.
	- Knowledge of *DIN IEC 60364-5-54.*
	- Knowledge of national safety regulations.

#### **1.2 Validity of this manual**

This manual describes the control part IO-Link of the COMBIVERT G6. The manual

- contains only supplementary safety instructions.
- is only valid in connection with the power unit manual of COMBIVERT G6.

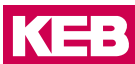

#### <span id="page-8-0"></span>**1.3 electrical connection**

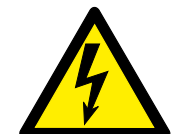

#### **A DANGER** Voltage at the terminals and in the device!

#### **Danger to life due to electric shock !**

- $\blacktriangleright$  For any work on the unit switch off the supply voltage and secure it against switching on.
- ► Wait until the drive has stopped in order, that perhaps regenerative energy can be generated.

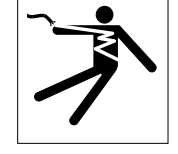

- ► Wait untill the DC-Link capacitors are discharged (5 minutes). Verify by measuring the DC voltage at the terminals.
- ► Never bridge upstream protective devices (also not for test purposes).

For a trouble-free and safe operation, please pay attention to the following instructions:

- The electrical installation shall be carried out in accordance with the relevant requirements.
- Cable cross-sections and fuses must be dimensioned by the user accordly to the specified minimum / maximum values for the operation.
- Within systems or machines the person installing electrical wiring must ensure that on existing or new wired safe ELV circuits the EN requirement for safe insulation is still met!
- For drive converters that are not isolated from the supply circuit (in accordance with *EN 61800-5-1*) all control lines must be included in other protective measures (e.g. double insulation or shielded, earthed and insulated).
- When using components without isolated inputs/outputs, it is necessary that equipotential bonding exists between the components to be connected (e.g. by the equipotential line). Disregard can cause destruction of the components by equalizing currents.

#### **1.4 Start-up and operation**

The start-up (i.e. for the specified application) is forbidden until it is determined that the installation complies with the machine directive; account is to be taken of *EN 60204-1*.

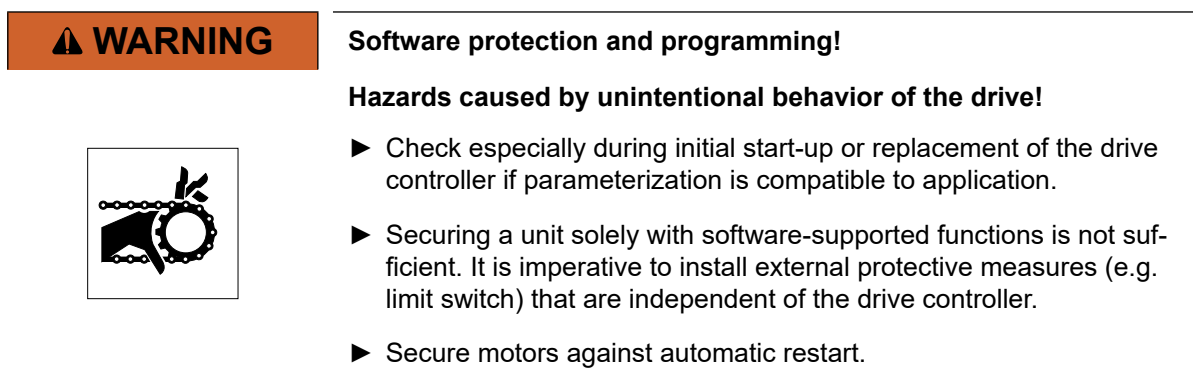

### <span id="page-9-0"></span>**2 Product Description**

#### **2.1 Product features**

These instructions for use describe the power units of the following devices:

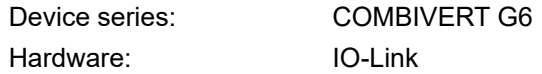

#### **2.2 Overview of functions**

#### **2.2.1 Overview of functions**

The control provides the following functions:

- Hardware-installed supply of digital and analog inputs and outputs.
- Diagnostic interface
- Ethernet based fieldbus interface (EtherCAT / Varan)
- CAN fieldbus interface
- **KTY** interface
- **Brake control**
- STO functionality
- Status LEDs

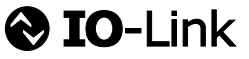

*IO-LINK® is a registered trademark.The rights to the word/figurative mark "IO-Link" have been transferred to the PNO (PROFIBUS User Organisation e.V.) and must be used unchanged.*

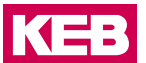

### <span id="page-10-0"></span>**3 LC Display Operation**

For optional assembly of the LC display.

#### **3.1 Control elements**

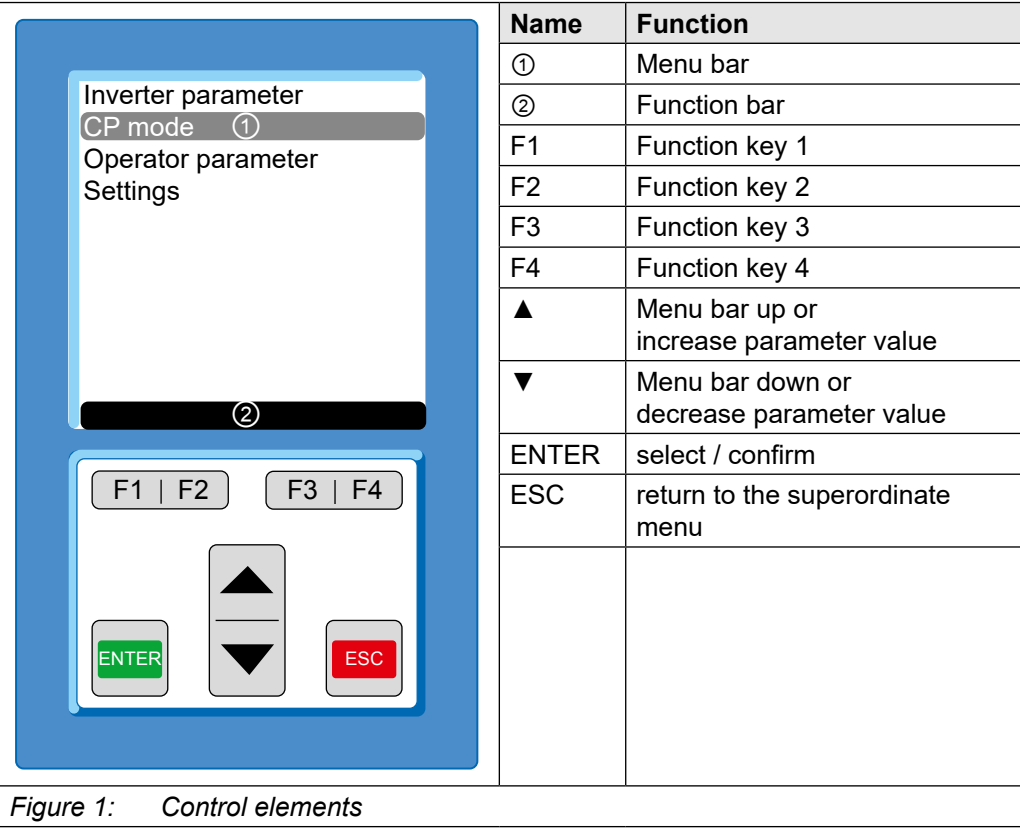

#### **3.1.1 Description of control elements**

#### 3.1.1.1 Menu bar

The menu bar shows the current selection in the menu. It can be moved with the  $\blacktriangle$  and ▼ keys. Press Enter to change to the subordinate operating level, ESC to return to the next higher operating level.

#### <span id="page-11-0"></span> **LC DISPLay OPeRaTION**

#### 3.1.1.2 Function keys and toolbar

The function keys F1...F4 are variable assigned depending on the menu item. The toolbar displays current assignment of the function keys F1...F4.

The keys can have the following assignment:

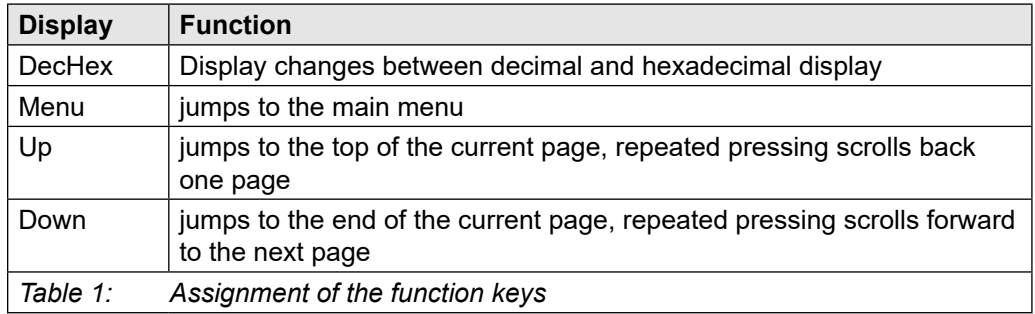

#### **3.2 Initial start-up**

#### **3.2.1 Switch on**

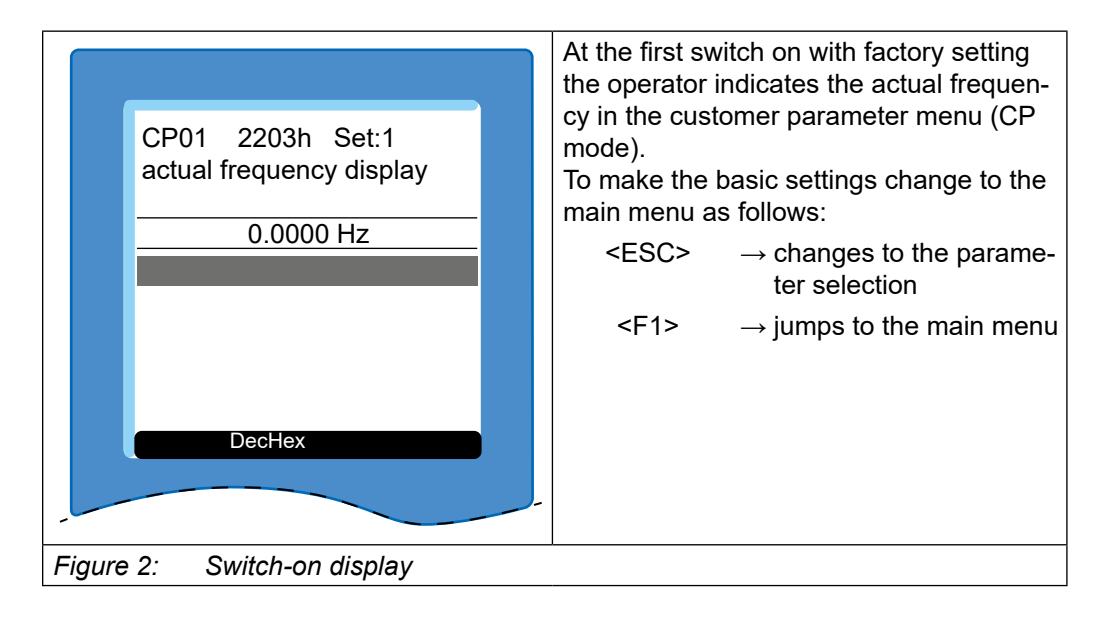

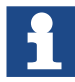

The startup menu can be defined under "Start mode".

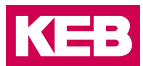

#### <span id="page-12-0"></span>**3.2.2 Main menu**

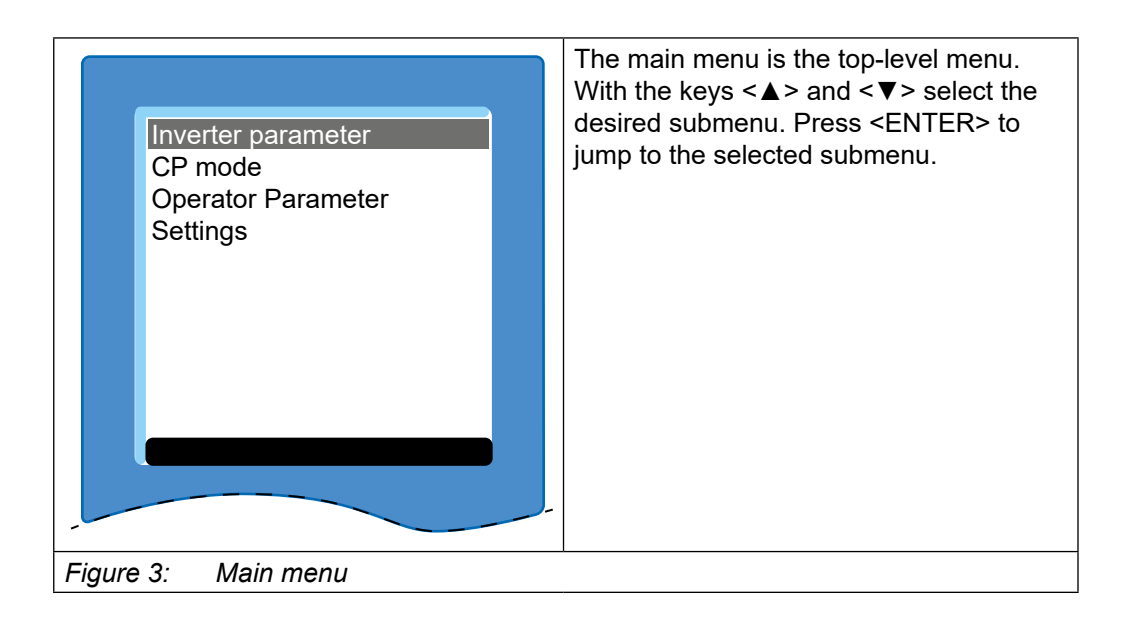

### <span id="page-13-0"></span>**4 Initial settings**

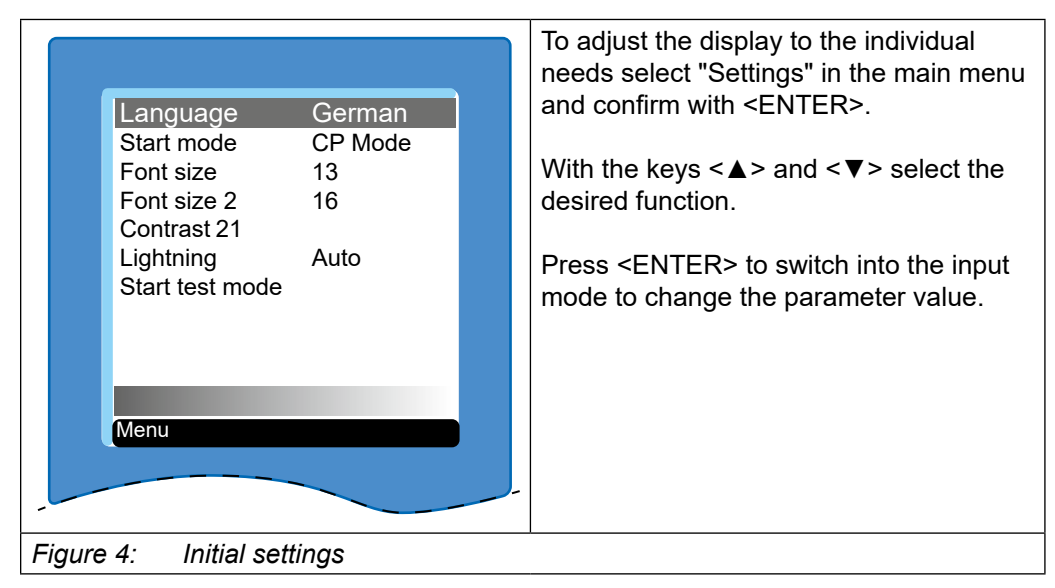

#### **4.1 Change language**

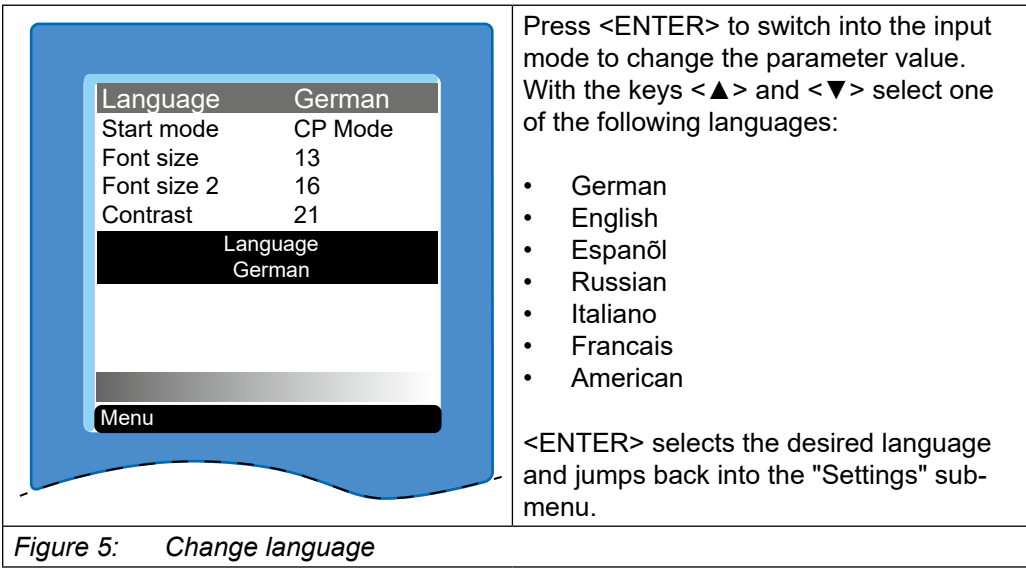

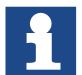

The parameters are displayed in English if the selected language is not available.

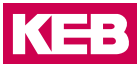

#### <span id="page-14-0"></span>**4.2 Startup mode**

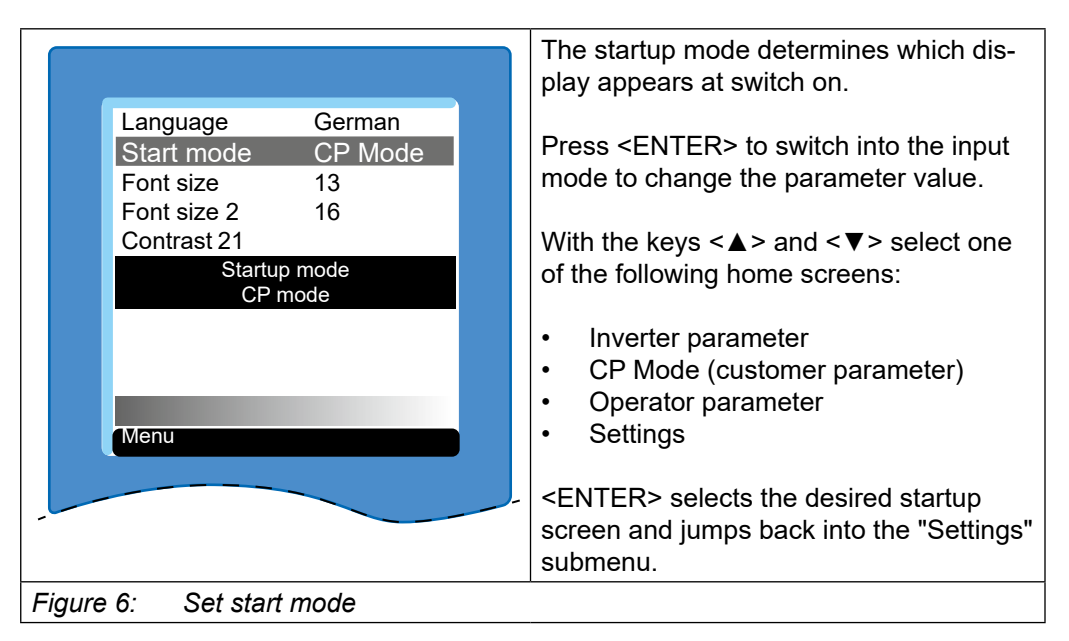

#### **4.3 Set font size and font size 2**

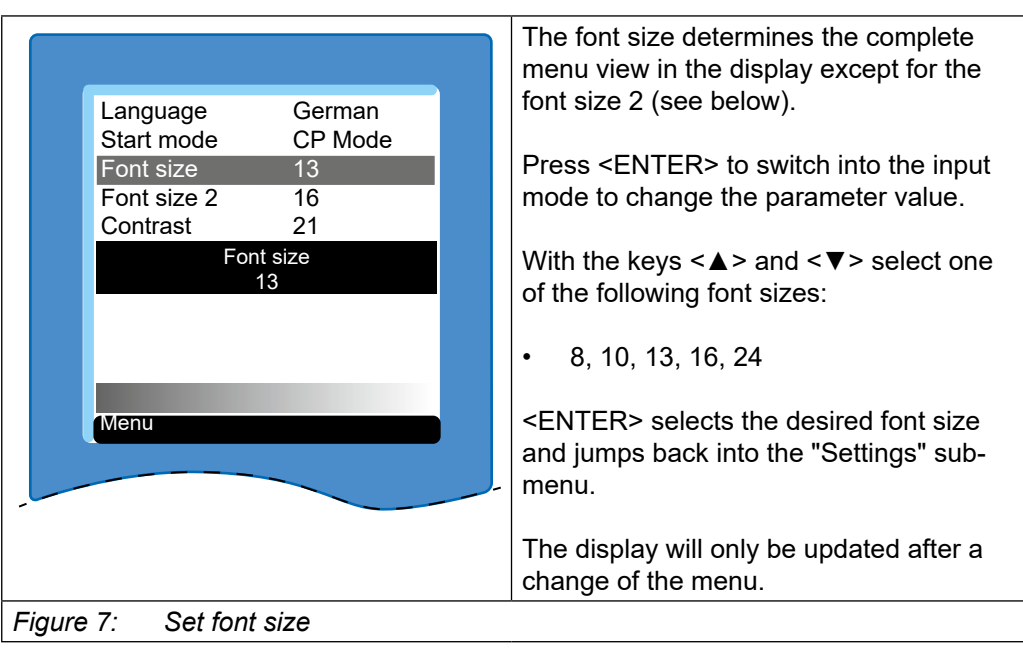

#### <span id="page-15-0"></span> **INITIaL SeTTINGS**

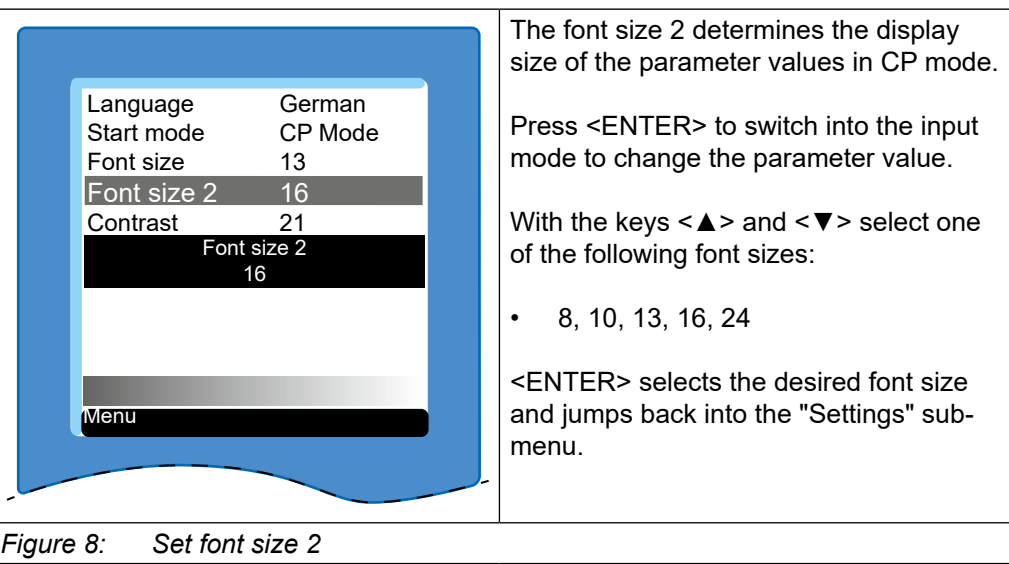

### **4.4 Contrast settings**

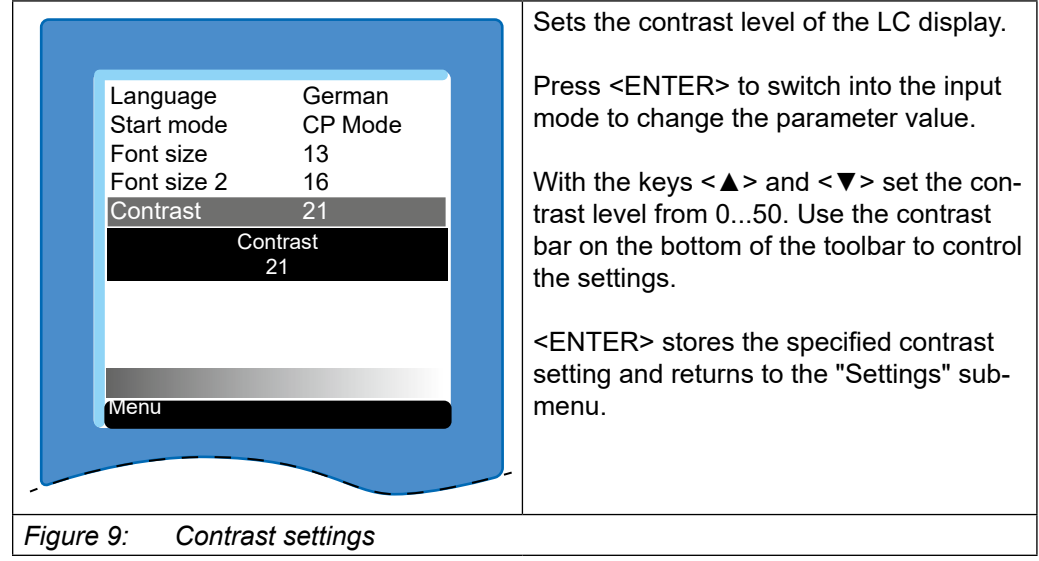

#### <span id="page-16-0"></span> **INITIaL SeTTINGS**

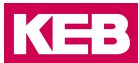

#### **4.5 Setting the backlight of the display**

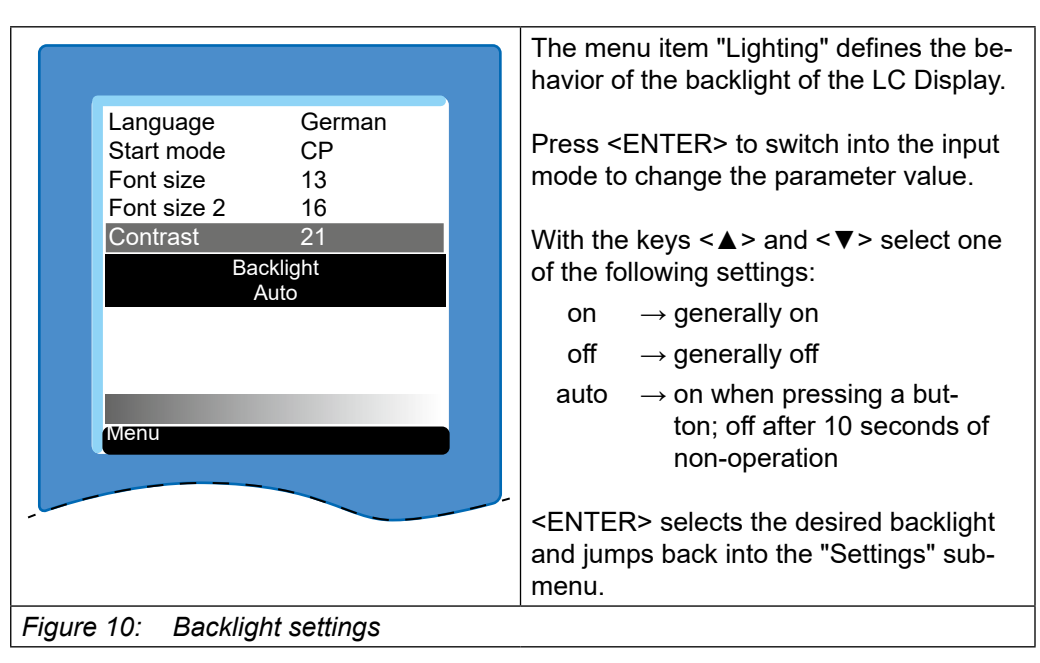

#### **4.6 functional test of keyboard and display**

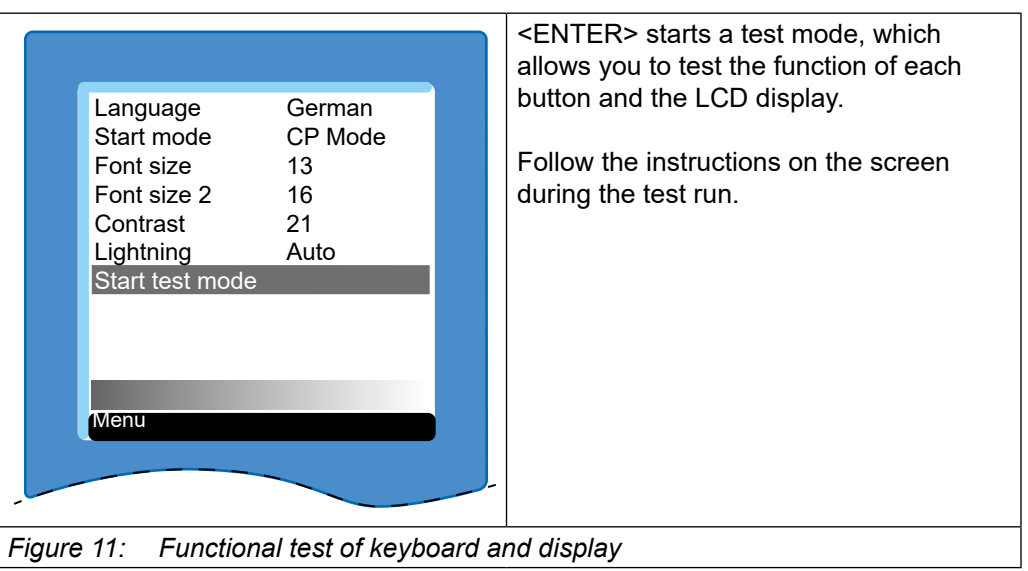

### <span id="page-17-0"></span>**5 Operator Parameters**

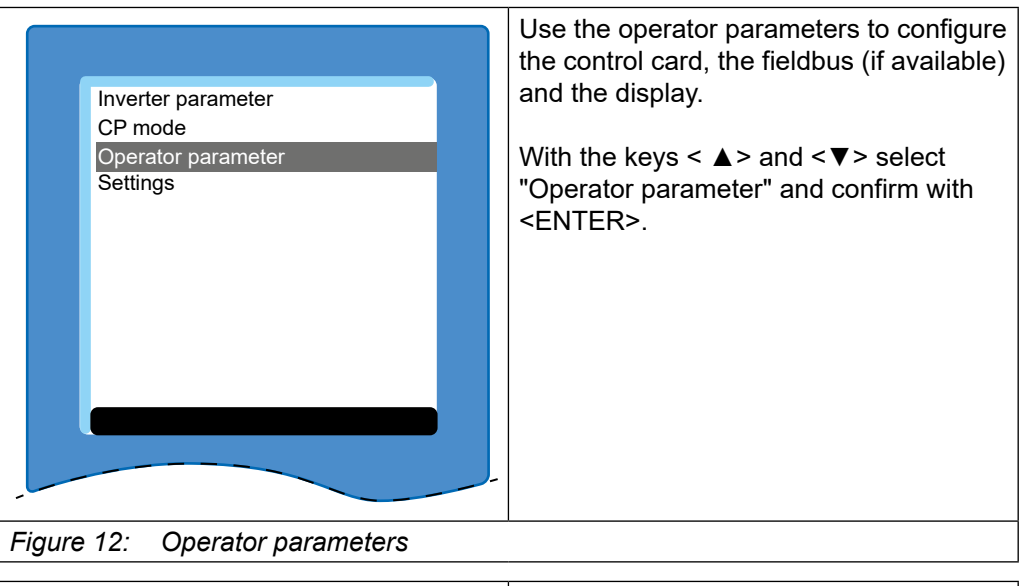

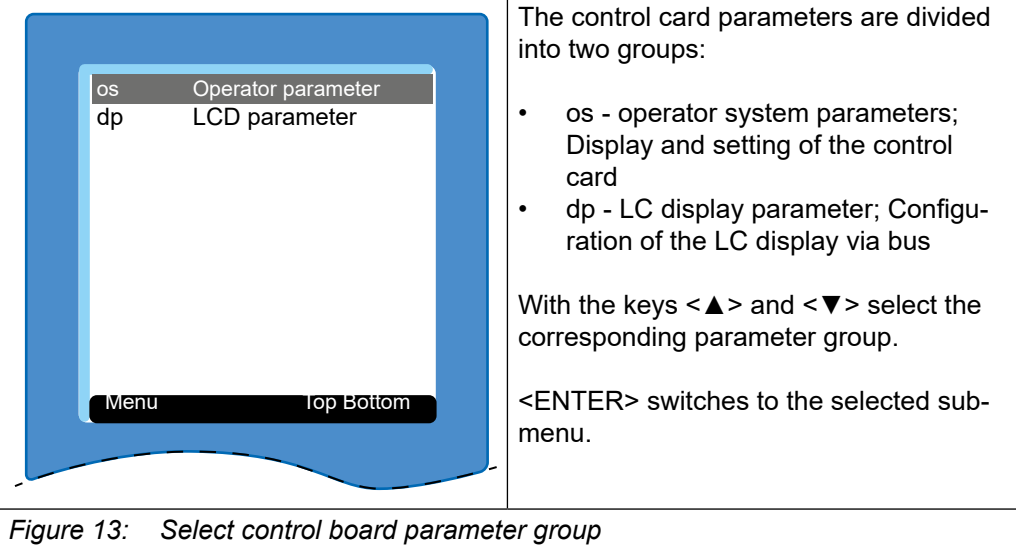

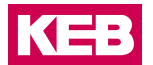

### <span id="page-18-0"></span>**5.1 Parameters for LC display setting**

The settings of the LC parameters are completely accepted from the LC display only after restarting the device.

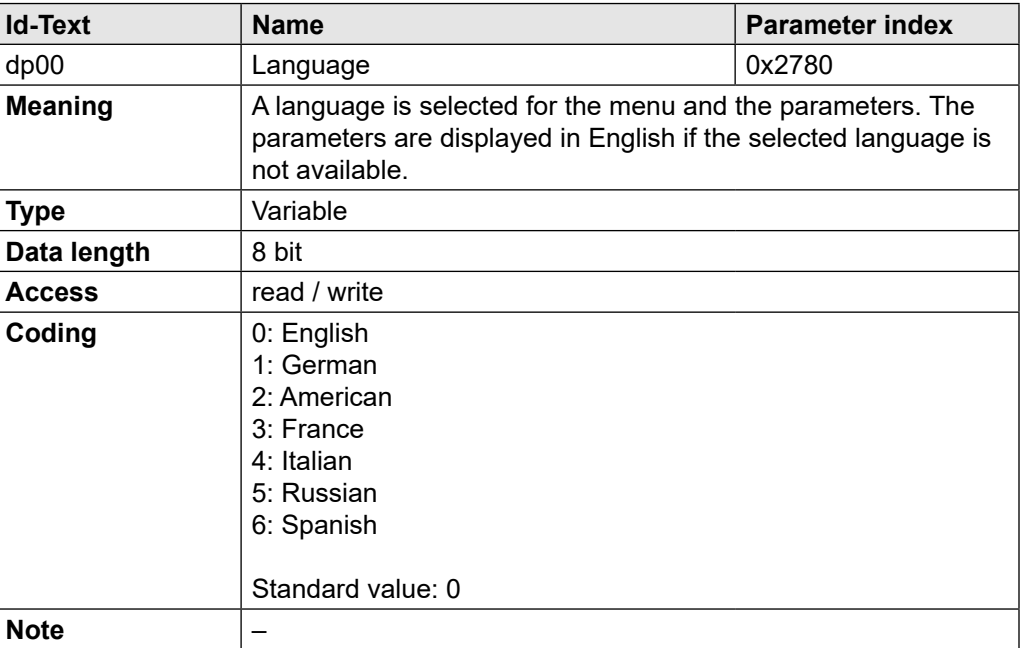

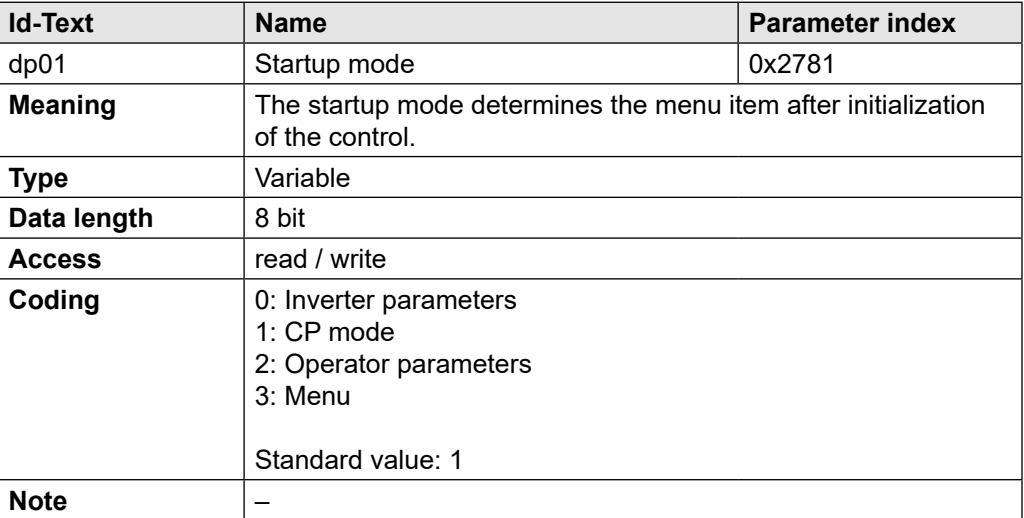

#### **OPeRaTOR PaRaMeTeRS**

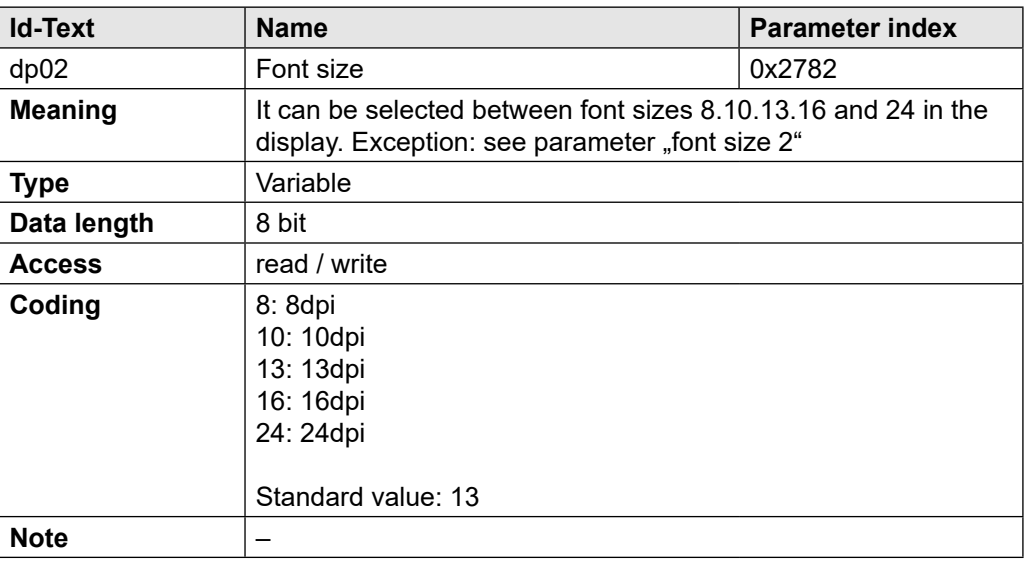

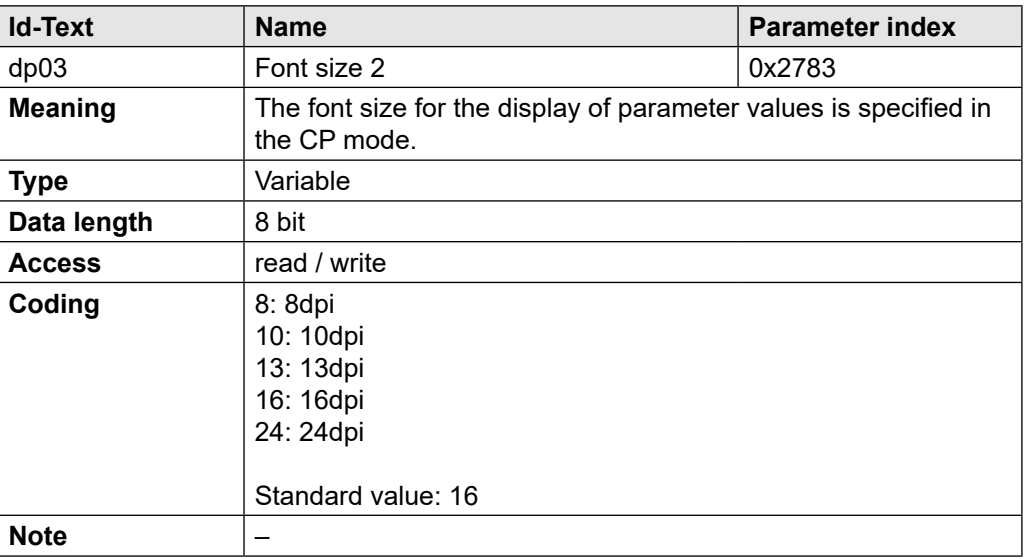

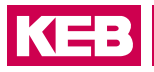

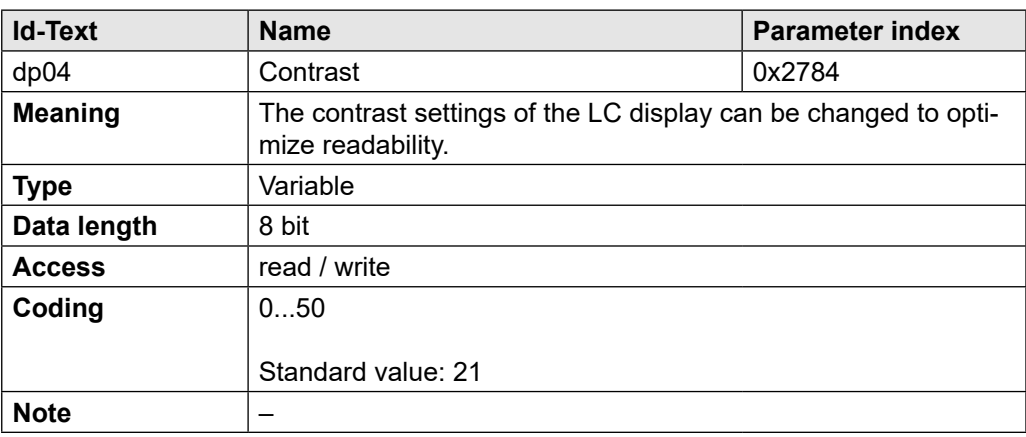

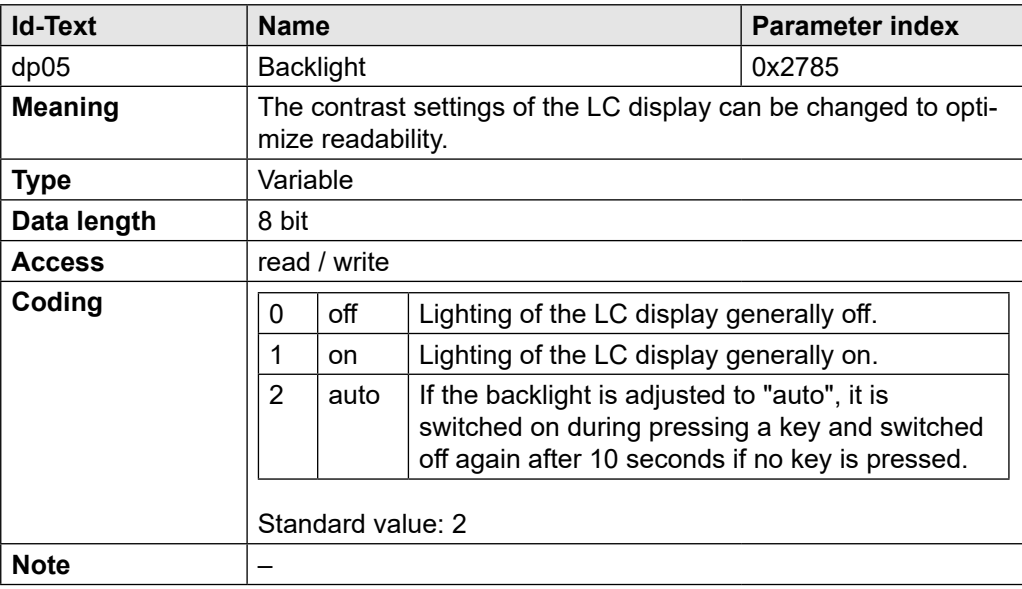

### <span id="page-21-0"></span>**6 IO-Link Interface**

An IO-Link slave (device) interface is implemented according to the IO-Link specification V1.0. Cyclic process data (PDO) and acyclic parameter data (SPDU - service protocol data unit) are supported for accessing the parameters of the device.

The device does not support the standard IO mode (SIO mode). After the wake-up is immediately switched to the communication mode.

#### **6.1 Identification**

About the direct parameter data channel with Frame Type 0 the most important information for commissioning the communication can be read at startup:

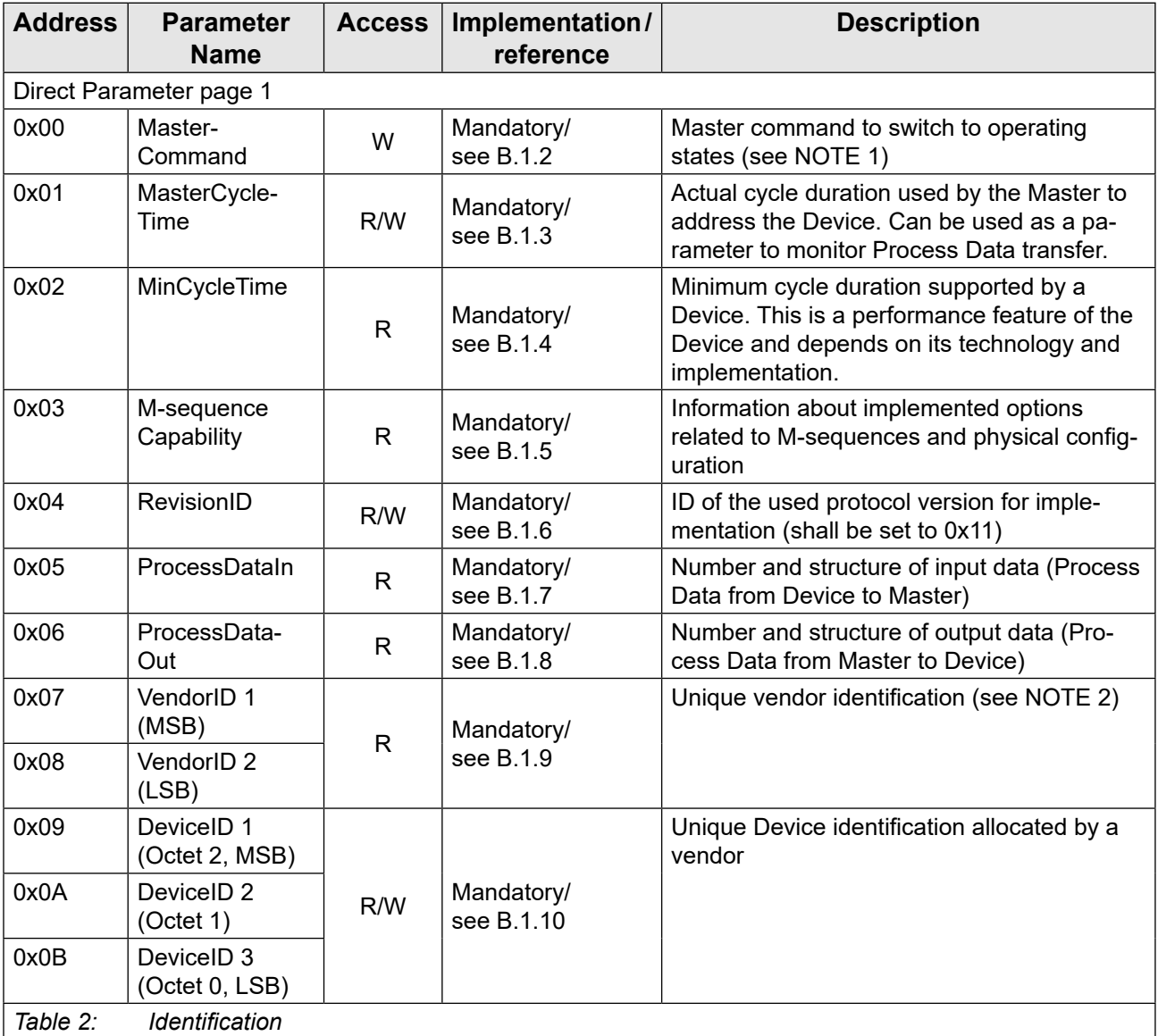

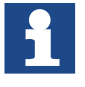

Accessed via addresses 0000h (16 byte) and 0001h (16 byte) via SPDU possible.

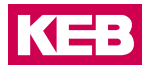

Individual values are displayed as COMBIVIS parameters:

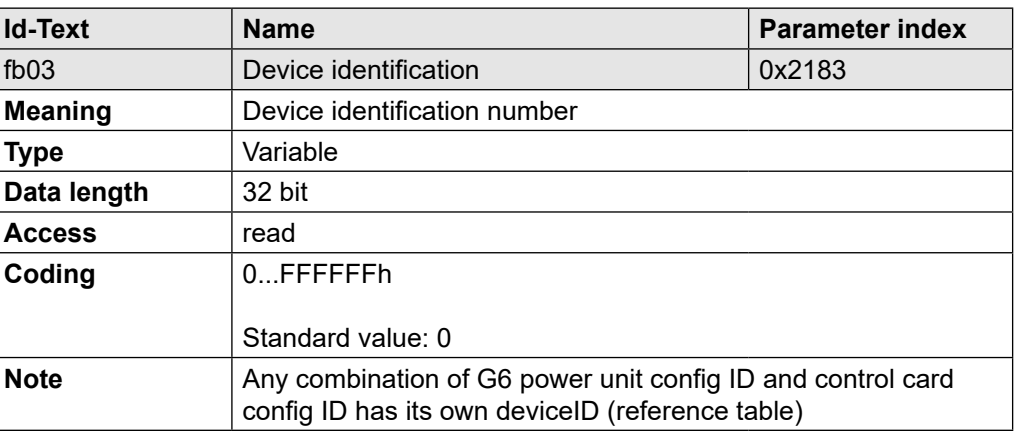

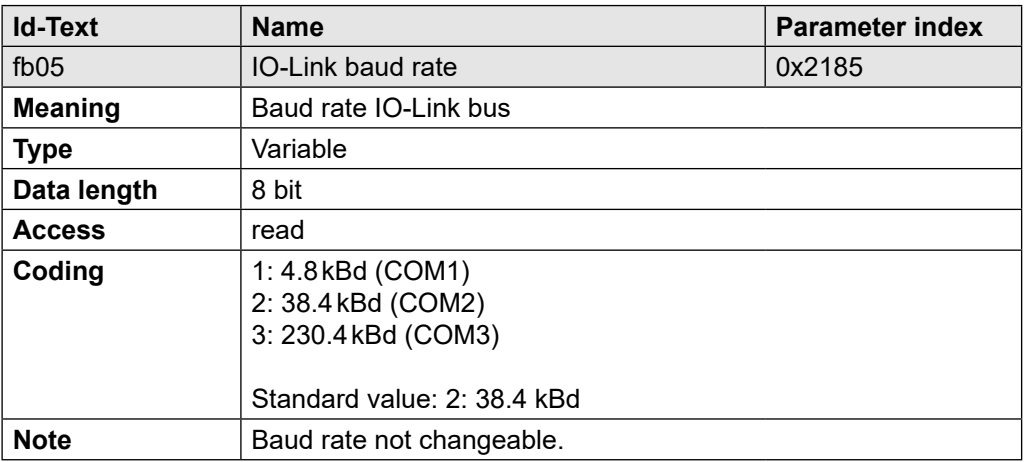

An addressing of the device is not necessary, because IO-Link connections are always 1:1 connections with the master. A master can have multiple output ports.

### <span id="page-23-0"></span>**6.2 IO-Link status and error message**

The status of the IO-Link state machine is shown in the following parameters.

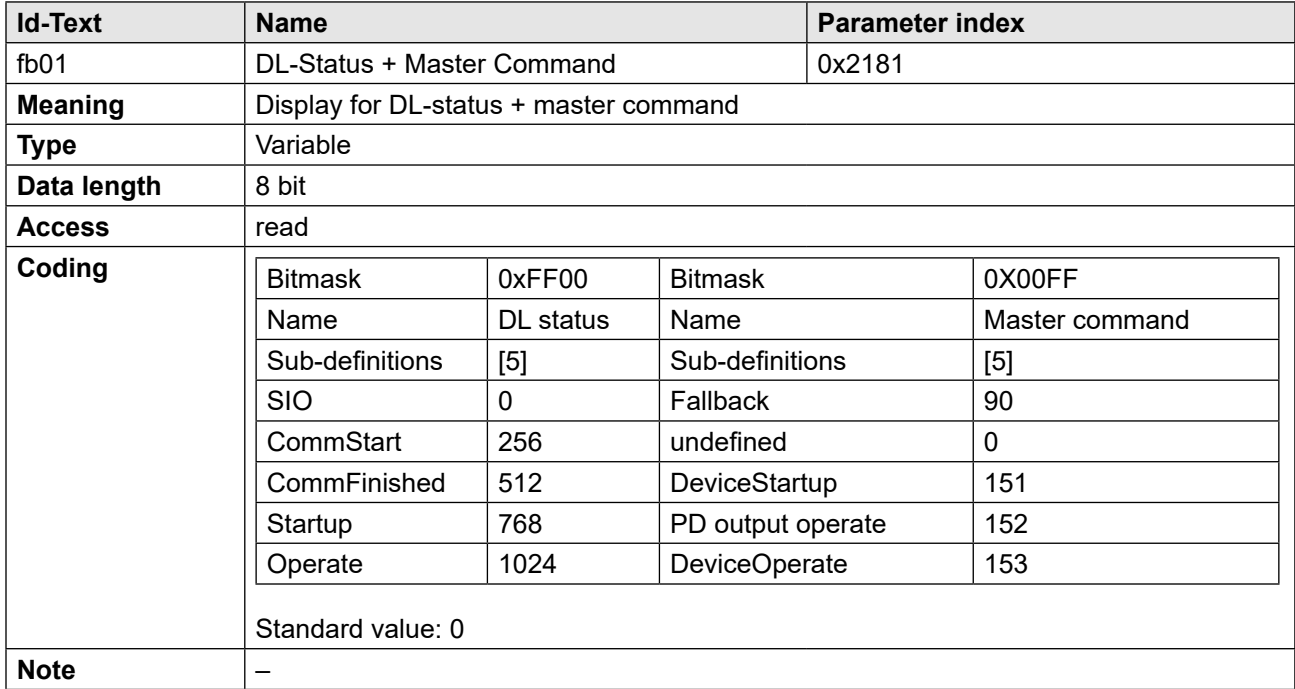

The following parameters are to assess the quality of bus communication:

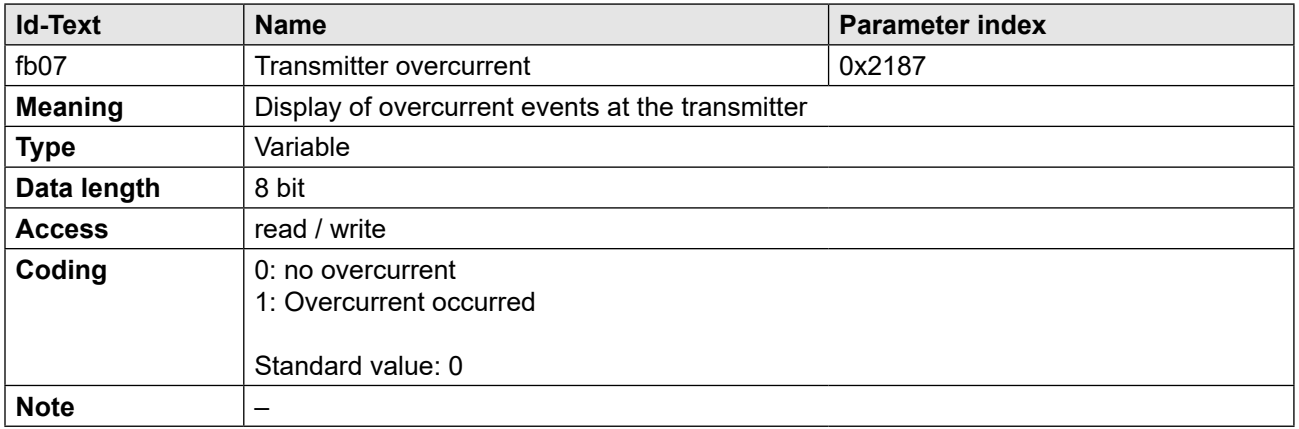

#### <span id="page-24-0"></span>**6.3 frame types**

The IO-Link specification defines different telegram types, which differ by the size of the process input and process output data.

For the buildup of the communication, the master must determine the communication parameters of the device. One of the relevant informations is the length of the process data. Based on this information, the IO-Link master decides which type of telegram for cyclic data exchange is used.In the phase of the communication setup the master uses the telegram type 0.

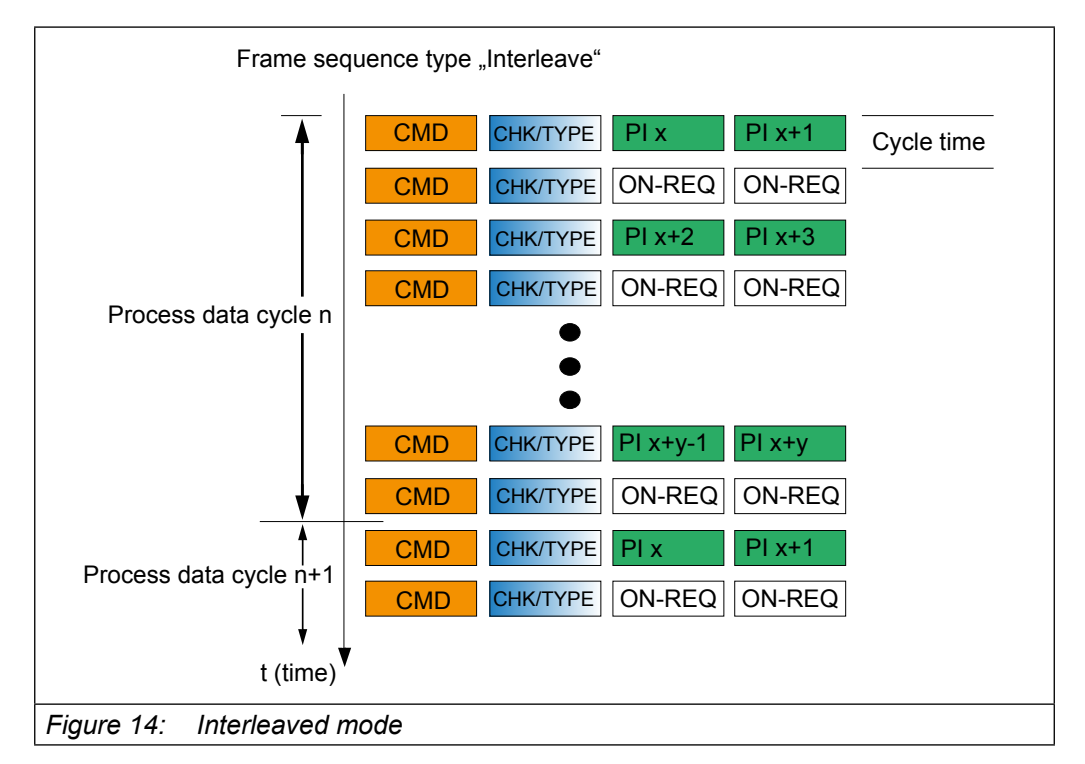

For the cyclic communication the G6 supports the frame type 1 in the "interleaved mode":

By that it also sent on-request data between the process data. If they are not needed, dummy commands are transmitted. Thus, a fixed process data cycle time is realized. At first the PD-Out data are transmitted, after that the PD-In data.

#### <span id="page-25-0"></span>**6.4 Parameterization data (SPDU)**

The device parameters can be addressed via a 16-bit index plus 8-bit sub-index. About the subindex with the values 1...n each subindices or sets of parameters can be addressed.

About the subindex 0, all subindices 1...n addressed simultaneously. If at write access a value can not be written (e.g. because it is outside the valid value range), all others are still written. The first error message from several not possible write accesses is sent to the master.

Generally written will be only the corresponding data type byte (incl. value range checks), excess bytes are ignored. Exception when writing to subindex 0. In this case the number of bytes to be written are checked. When reading the correct data length is returned.

#### <span id="page-26-0"></span>**6.5 Process data**

There are each 4 bytes of process data available per direction. The number can not be changed.

For each process data object a maximum of 4 objects can be mapped.

The data direction is described from the view of the process control (PLC, IPC, ...).

Process output data (PD Out) are data from the control to G6.

Process input data (PD In) are data from G6 to the control.

To activate the process data objects in the device, it is necessary to set the mapping of the process data by using the parameters defined in chapter 3.

The writing of the process output data (2 \* 2 byte) and reading of process input data (2 \* 2 byte) results in a cycle time of 18.4 ms.

If via the IO-Link master command (value 0x99) the output process data is set invalidated, the processing of the output process data in the power unit is stopped (PD Out Count is set to 0).

At switched off power unit, the last received PD in process data are sent. In addition, an event is generated, which marks the invalidity of the process data.

The number of the performed process data accesses is illustrated in the following parameters:

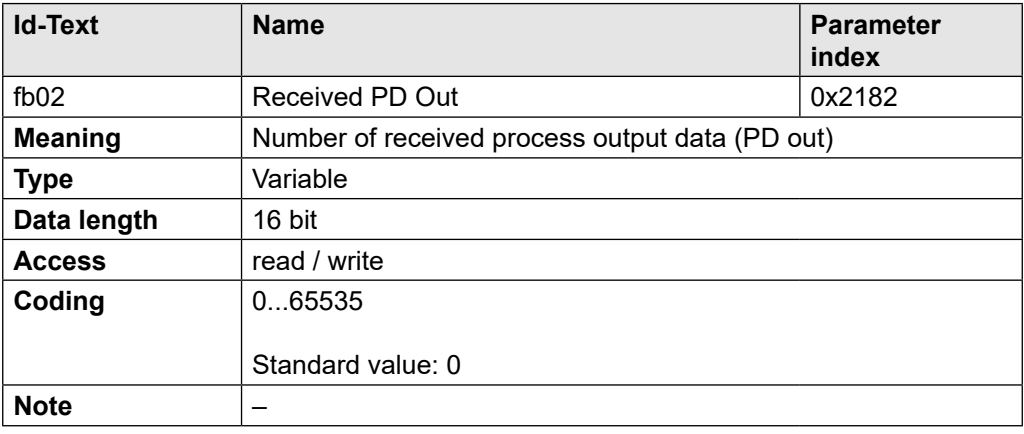

### <span id="page-27-0"></span>**7 Process Data Mapping**

The setting of the process data assignment is possible via the KEB-specific parameters (fb10-fb19). After successful adjustment of the process data mapping the process data can be processed by the G6 device.

After loading of the default values, a standard process data mapping is already set. The number of each mapped parameters (fb14, fb19) has to be written once (default value 2) to activate the process data. Then the numbers are stored non-volatile.

In addition, the IO-link master must release the output process data via the master command (value 0x98).

#### **7.1 Output process data (manager** => **client)**

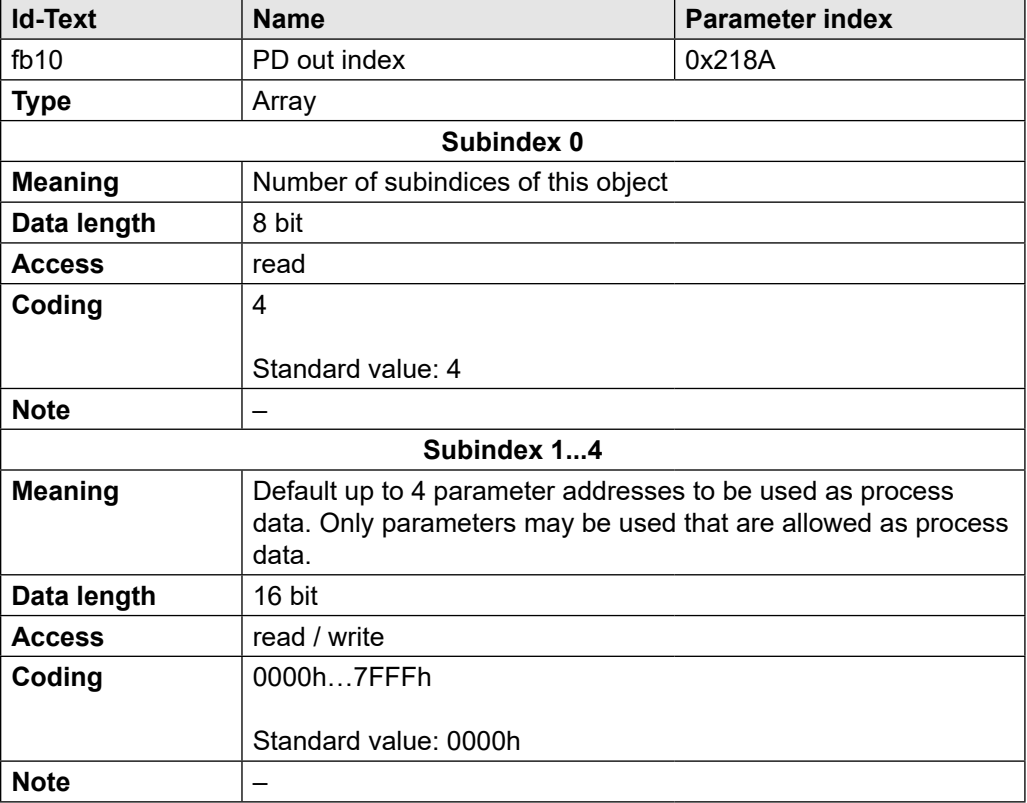

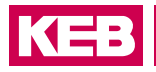

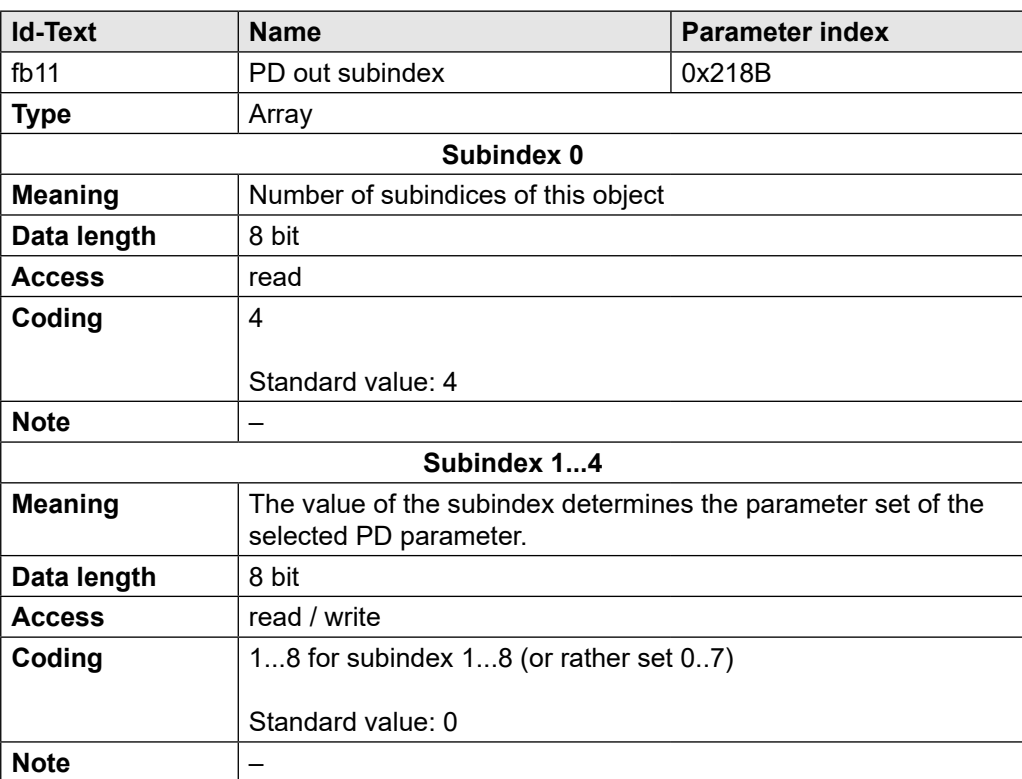

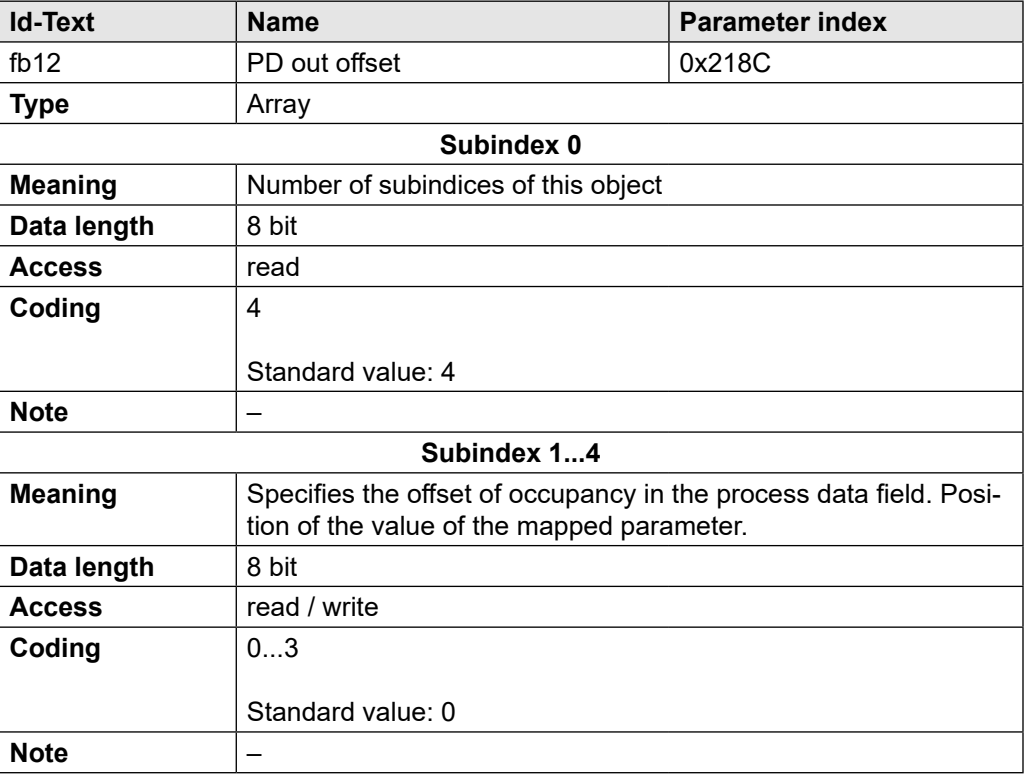

#### **PROCeSS DaTa MaPPING**

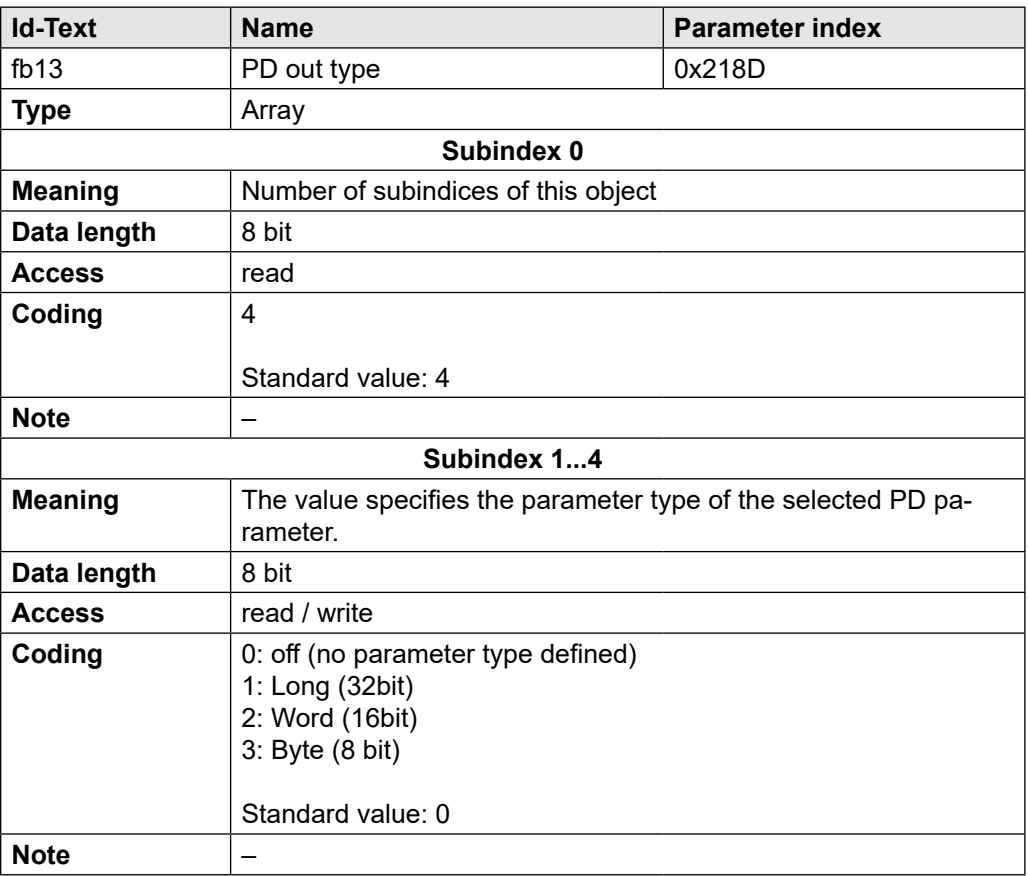

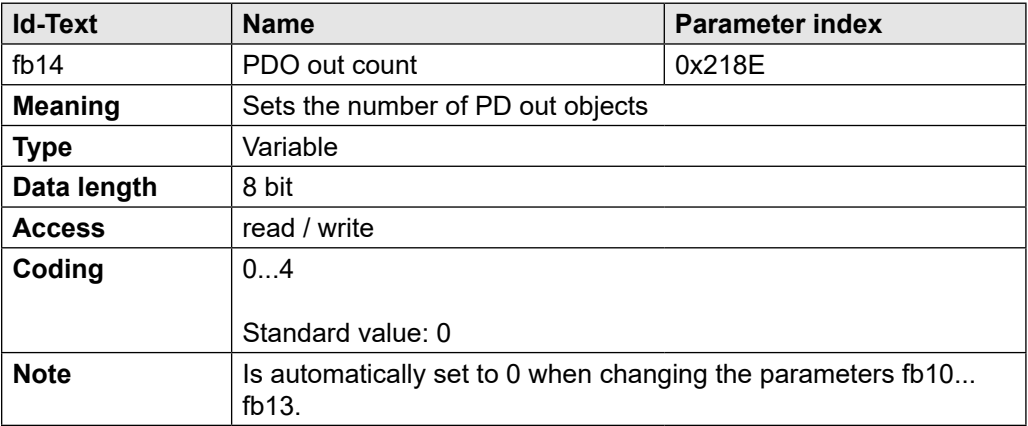

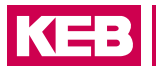

### <span id="page-30-0"></span>**7.2 Input process data (client** => **manager)**

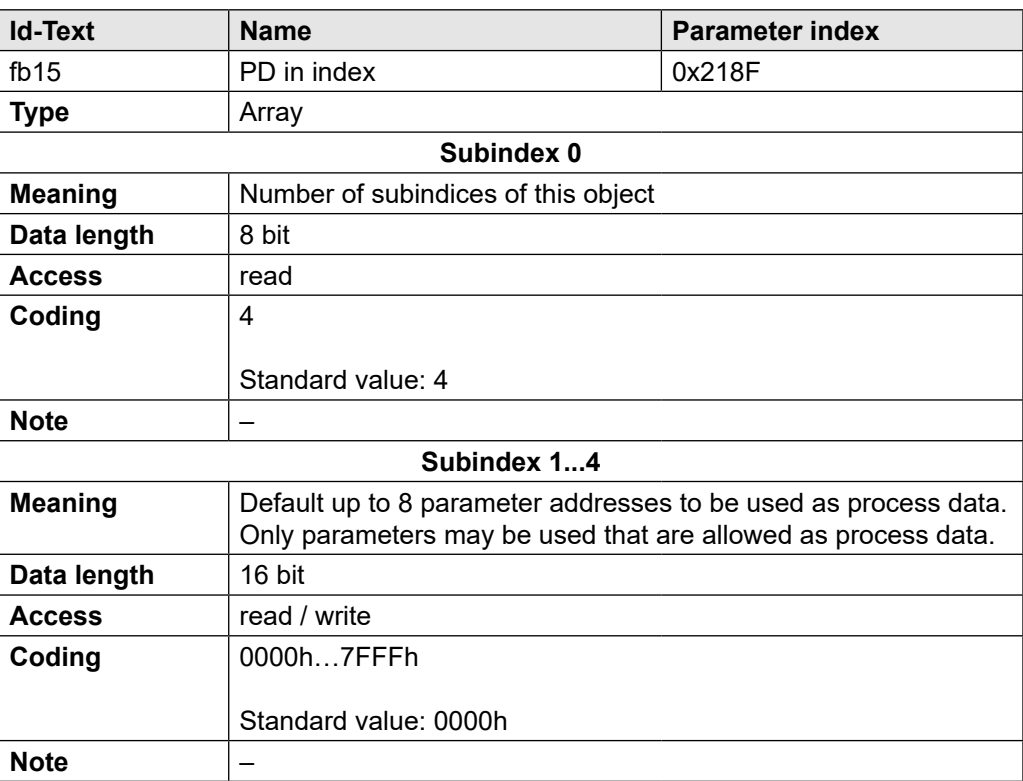

#### **PROCeSS DaTa MaPPING**

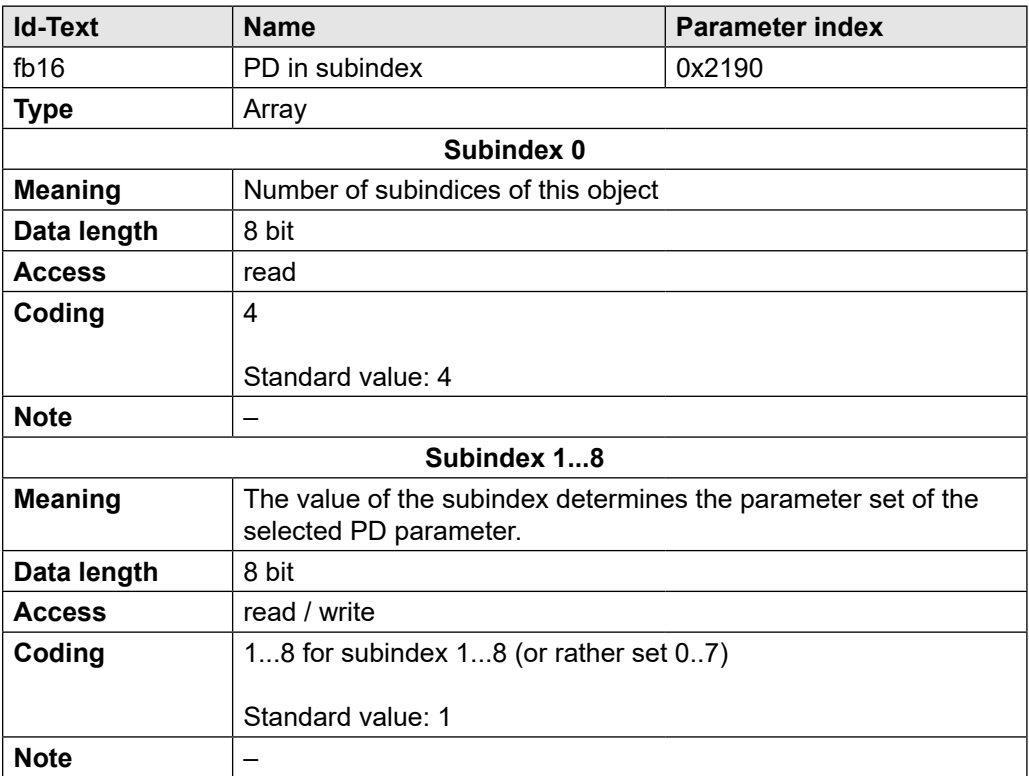

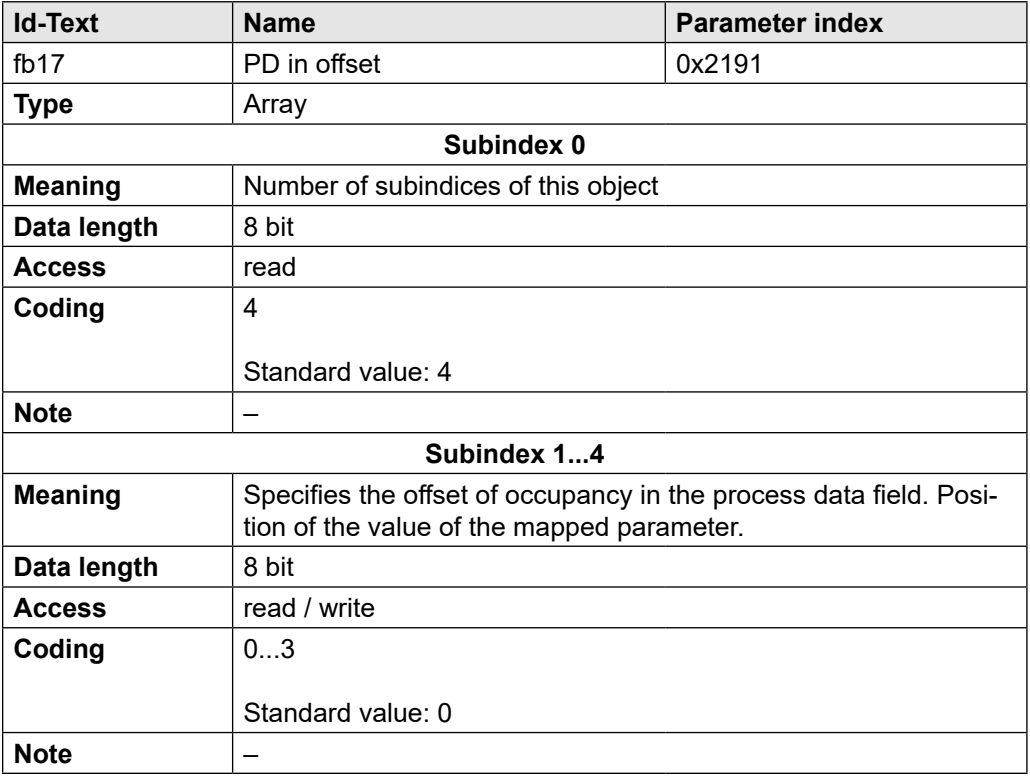

#### **PROCeSS DaTa MaPPING**

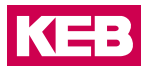

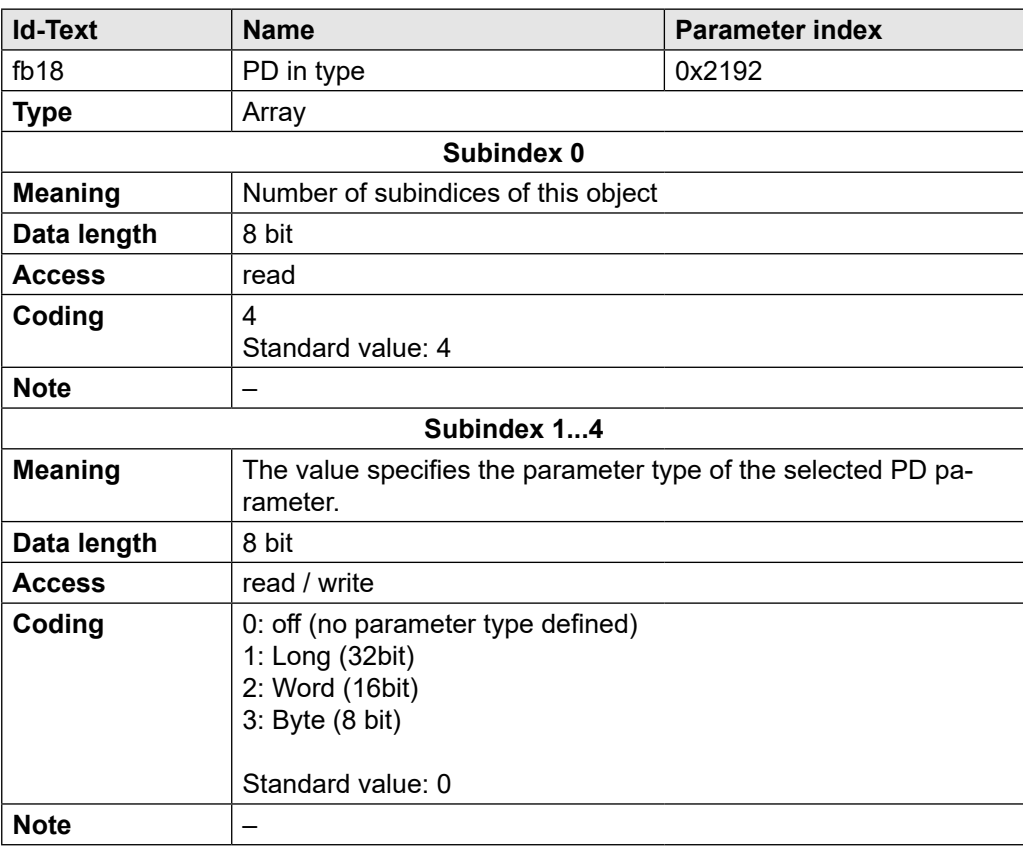

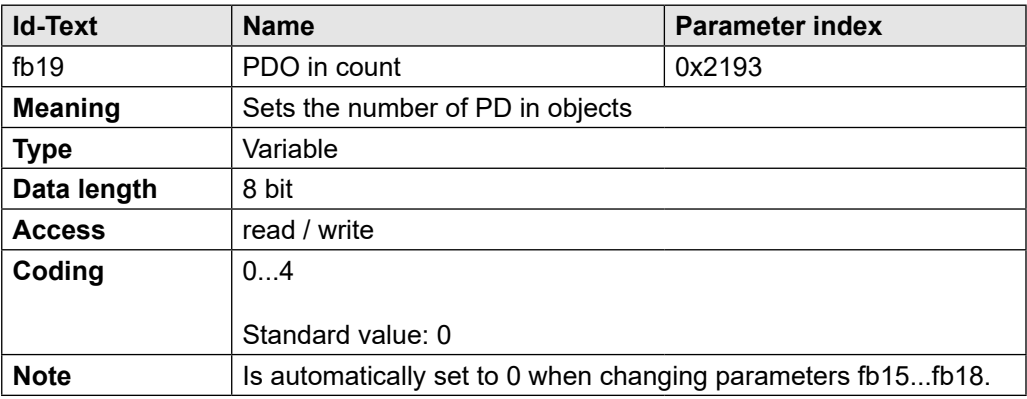

#### <span id="page-33-0"></span>**8 Description file (IODD)**

The description files "IO-Link Device Descriptions" (IODDs) for G6 devices with IO-Link interface can be downloaded from the KEB homepage (*[www.keb.de](https://www.keb.de)*) under the search term "IODD". The IODDs comply with the specification of version 1.0.1.

A CiA402-compatible parameter description file can be found via the IODDfinder on the IO-Link homepage at *[www.io-link.com](http://www.io-link.com)*.

### <span id="page-34-0"></span>**9 fieldbus Watchdog**

The fieldbus watchdog is a function in the IO-Link control board. It is used to trigger an error or warning in the inverter, if certain events are not cyclically repeated within a certain time. The activation of the watchdog is set by the control card parameters fb04 and fb05. The monitoring time and the at exceeding of the monitoring time executed function is set by parameter in the inverter (pn05, pn06).

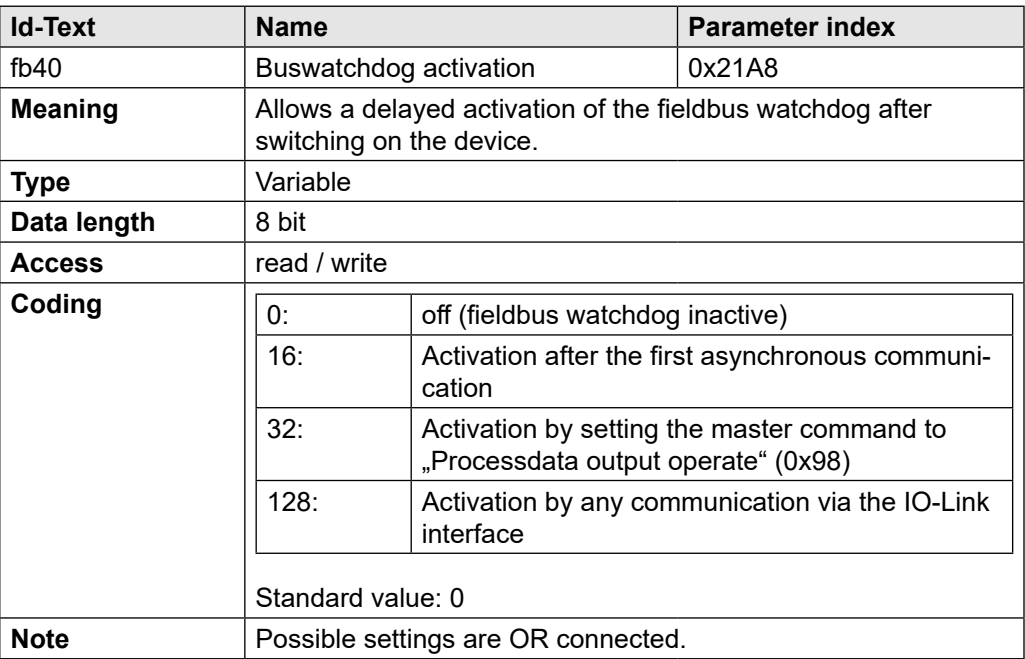

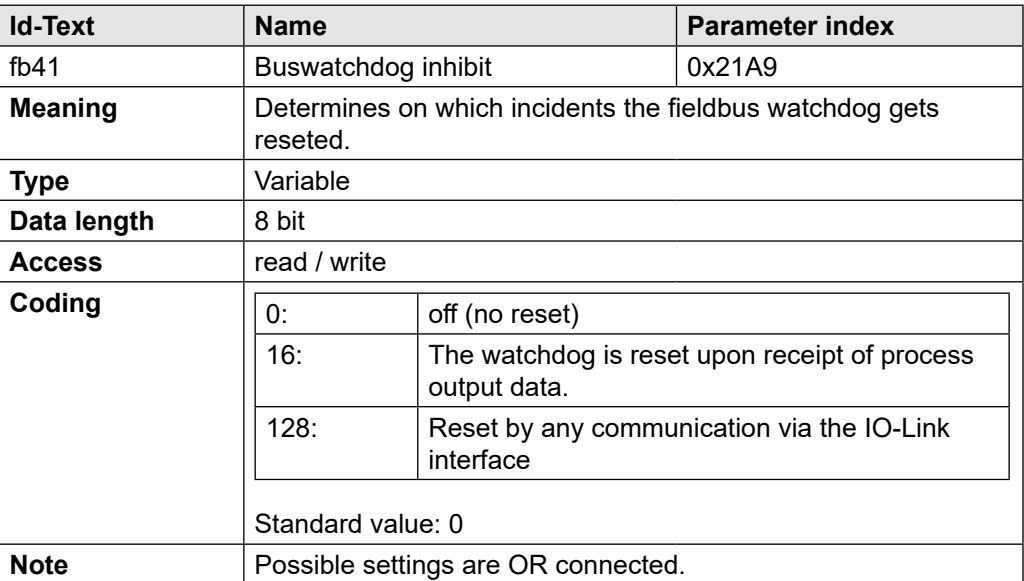

#### <span id="page-35-0"></span> **eVeNTS**

### **10 events**

In case of an occuring event, the device sets the so-called "event flag", which is transmitted in the process data telegram CHECK/STAT Byte in bit 7. The master detects the set bit and reads the reported event. During the reading of an event, no service data can be exchanged. By this way it is possible to transfer events or states of a device via the IO-Link master to the PLC or visualization.

The COMBIVERT G6 supports detailed events.

The following events are supported:

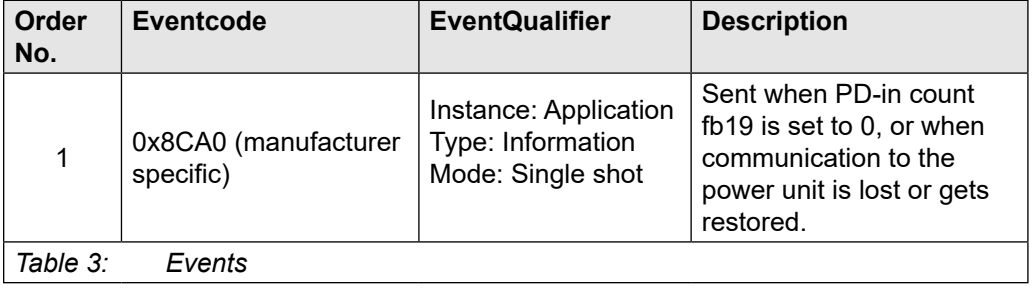

The "PD valid" bit in the event service is also set when valid process data are sent from the power unit to the IO-Link master.

#### **eVeNTS**

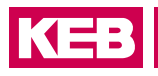

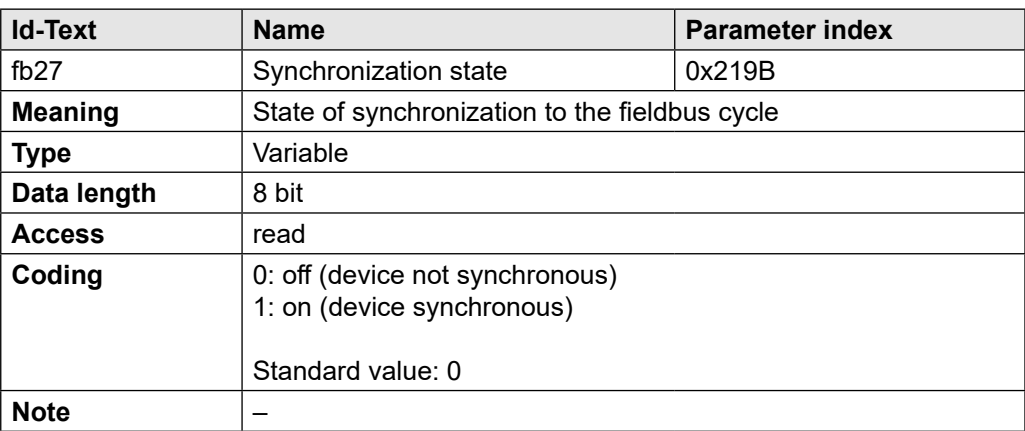

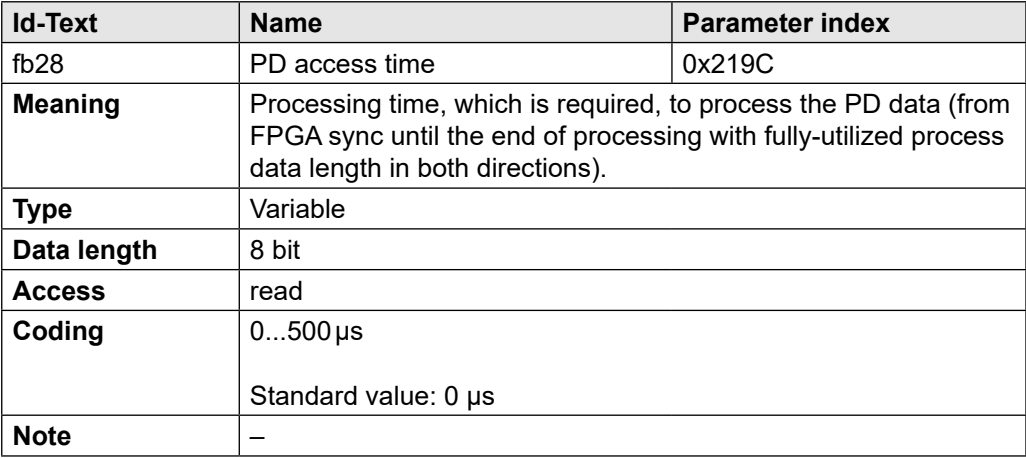

### <span id="page-37-0"></span>**11 Operator Parameter**

The operator parameters determine the configuration of the G6 IO-Link control. Furthermore, the software version as well as the current state can be read.

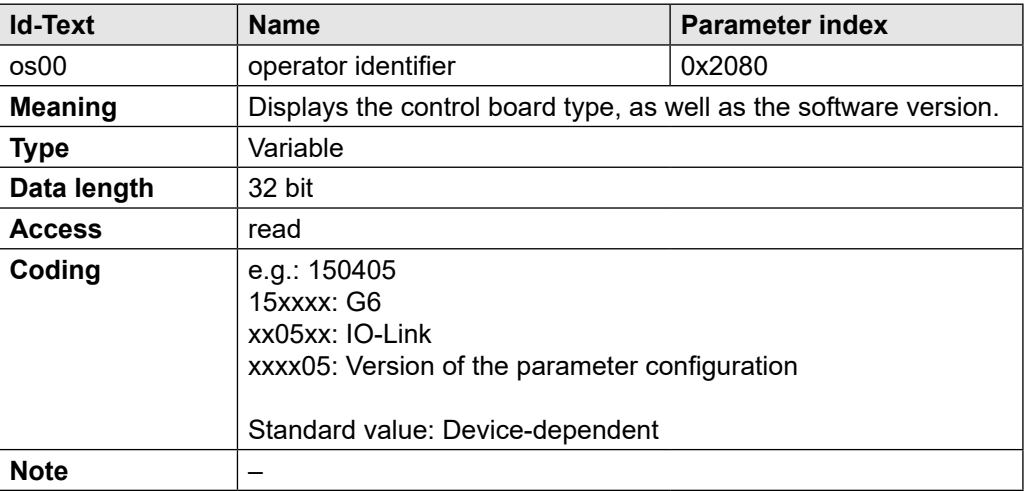

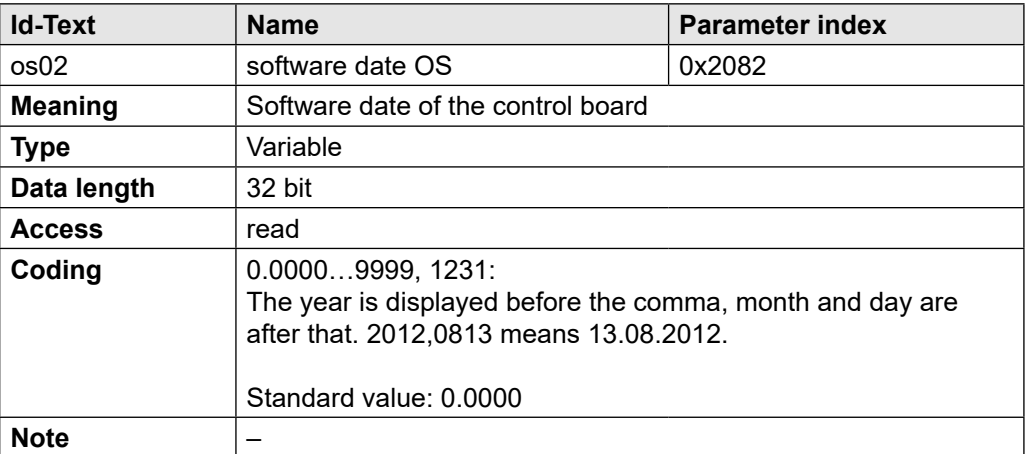

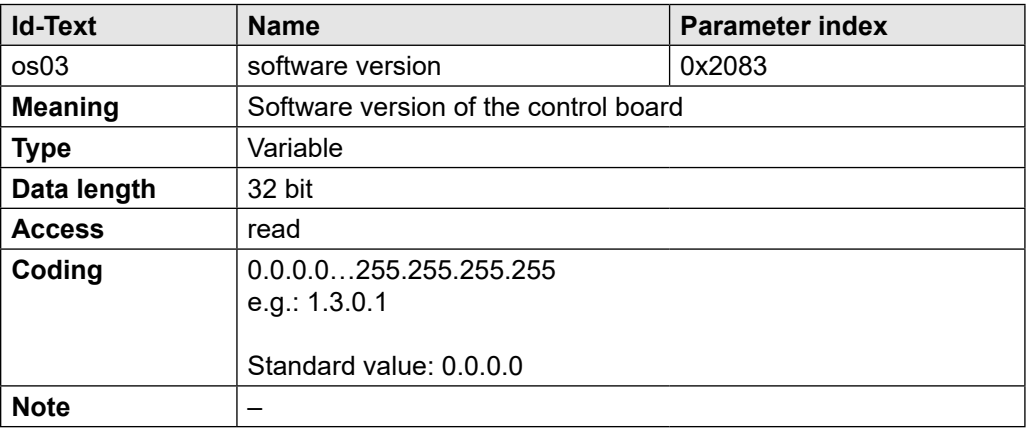

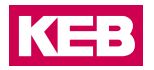

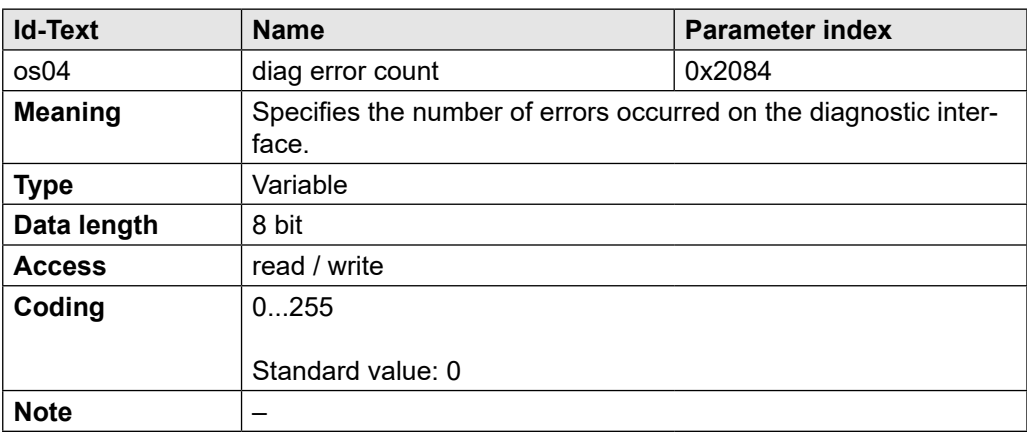

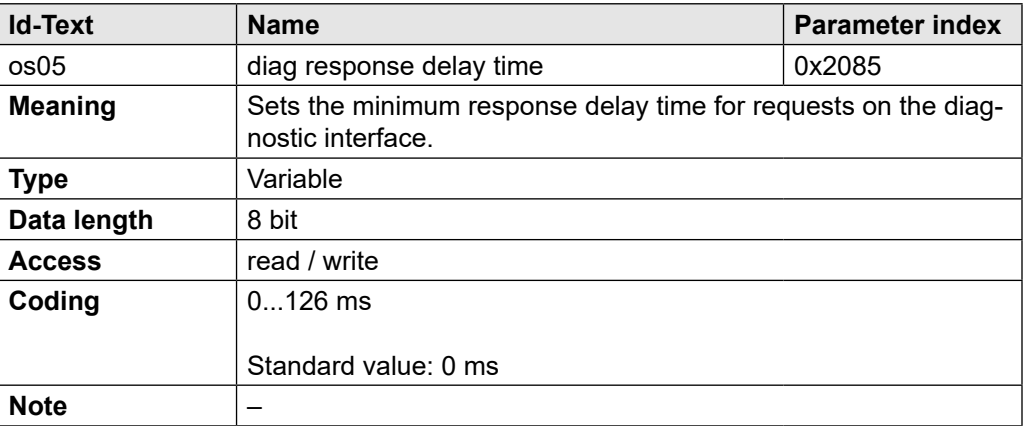

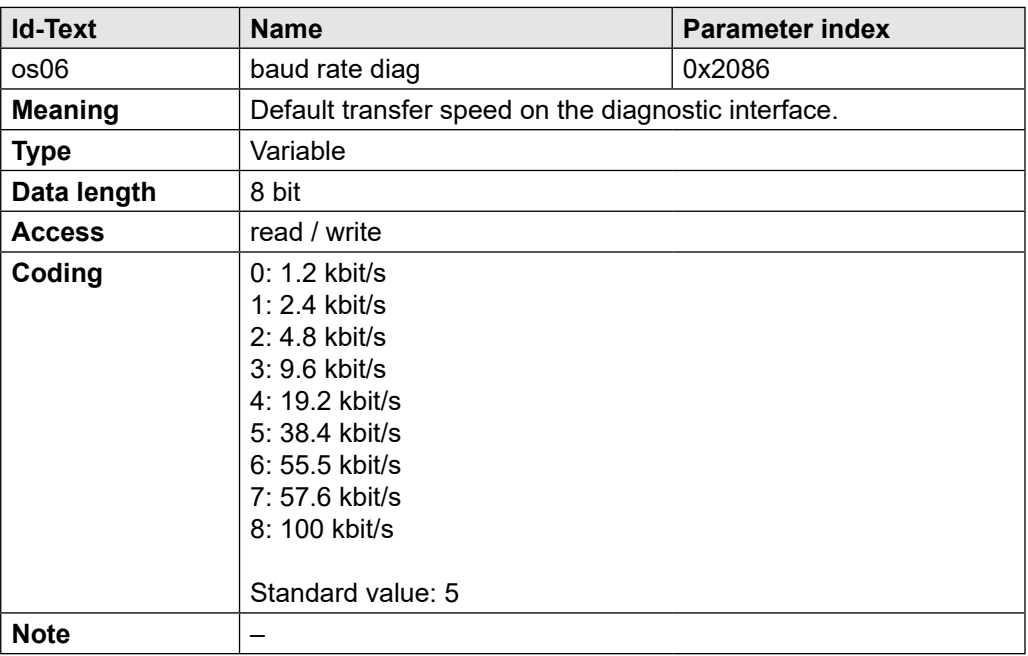

#### **OPeRaTOR PaRaMeTeR**

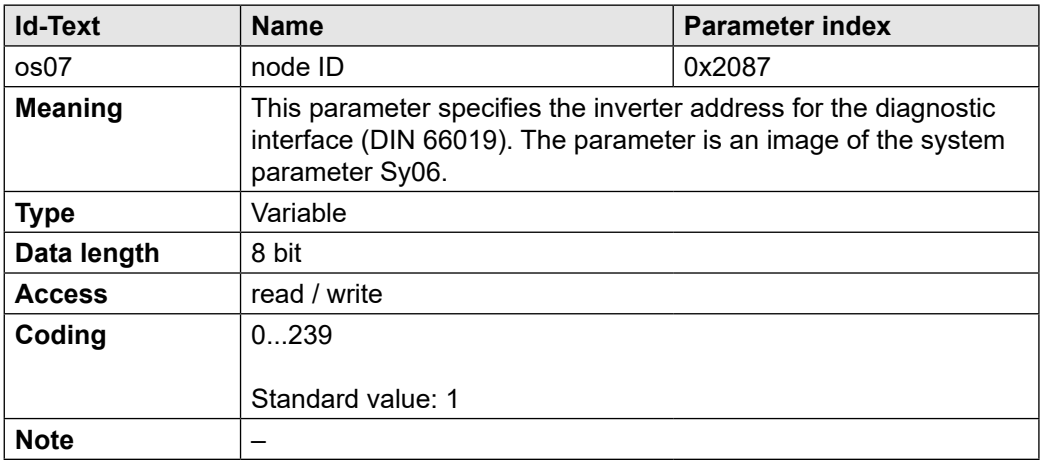

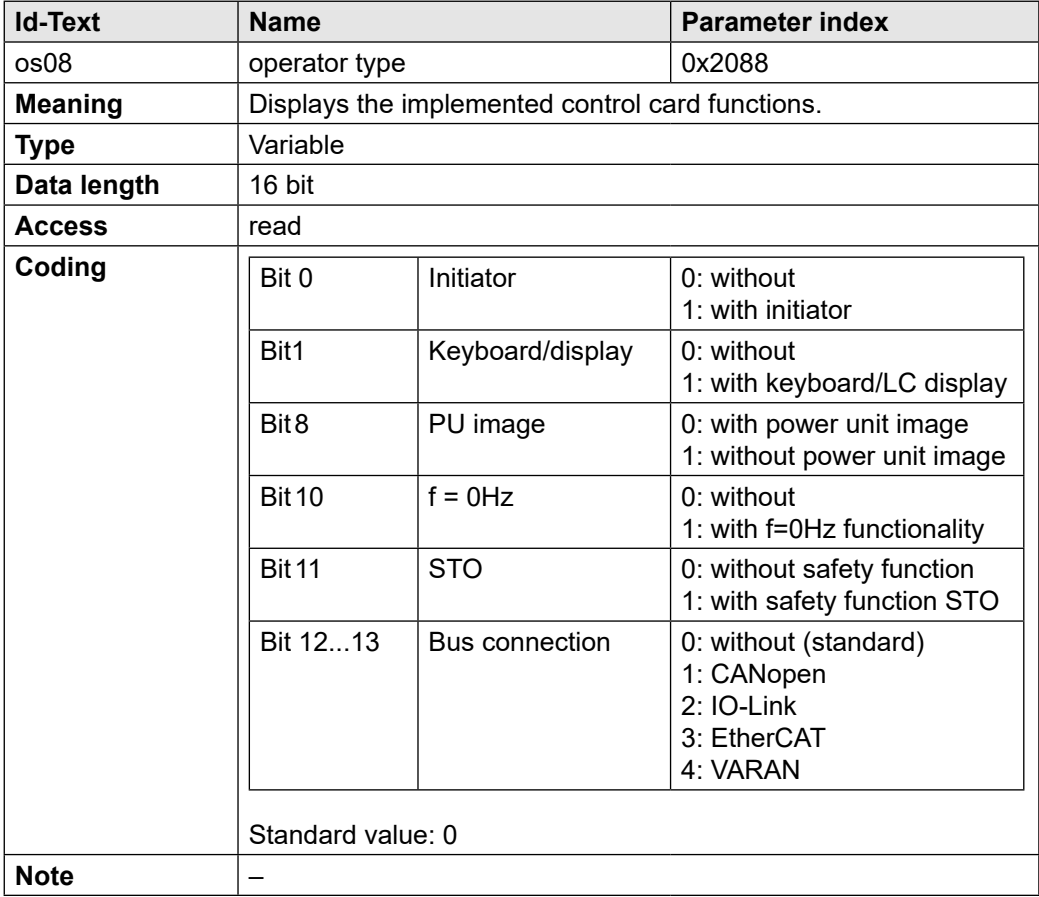

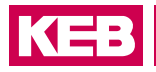

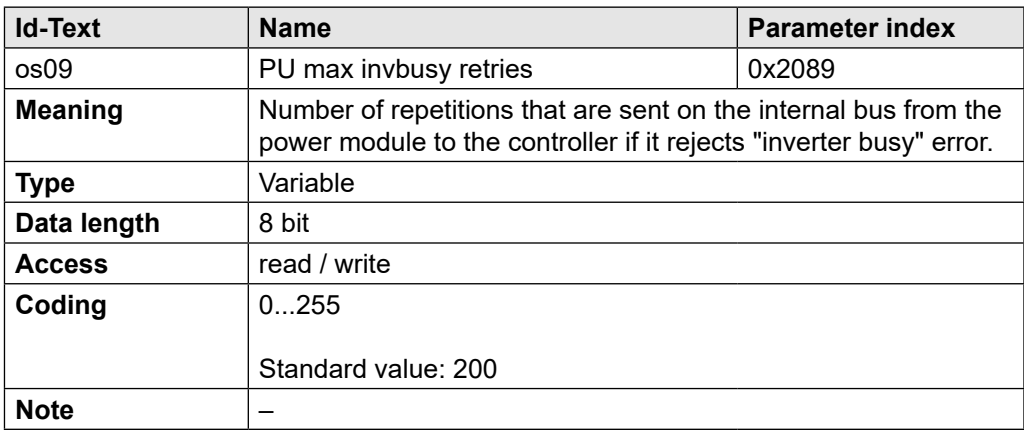

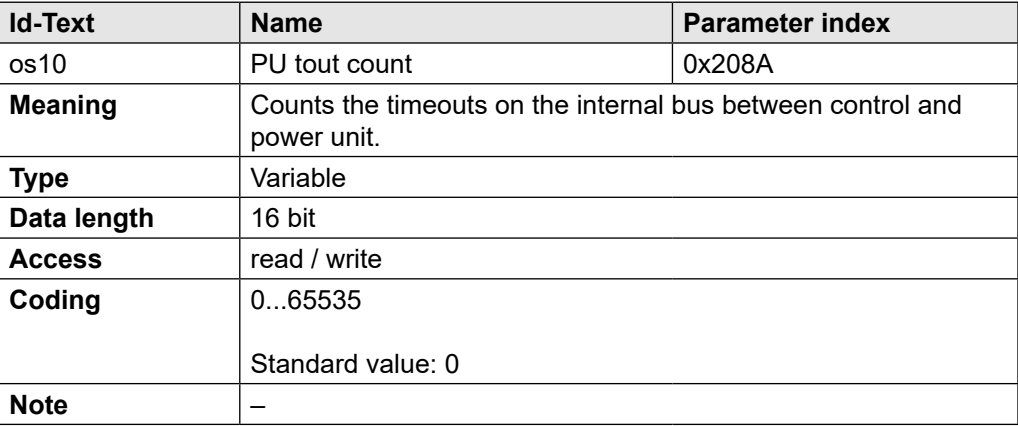

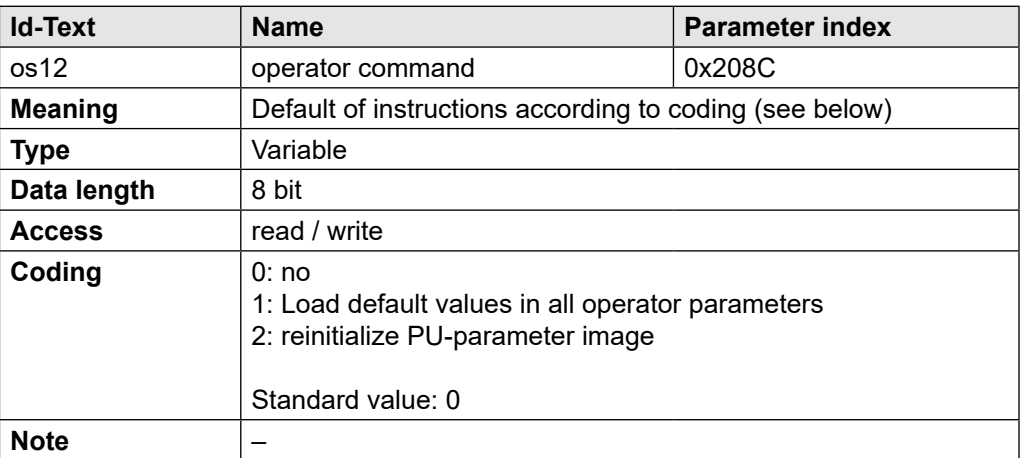

#### **OPeRaTOR PaRaMeTeR**

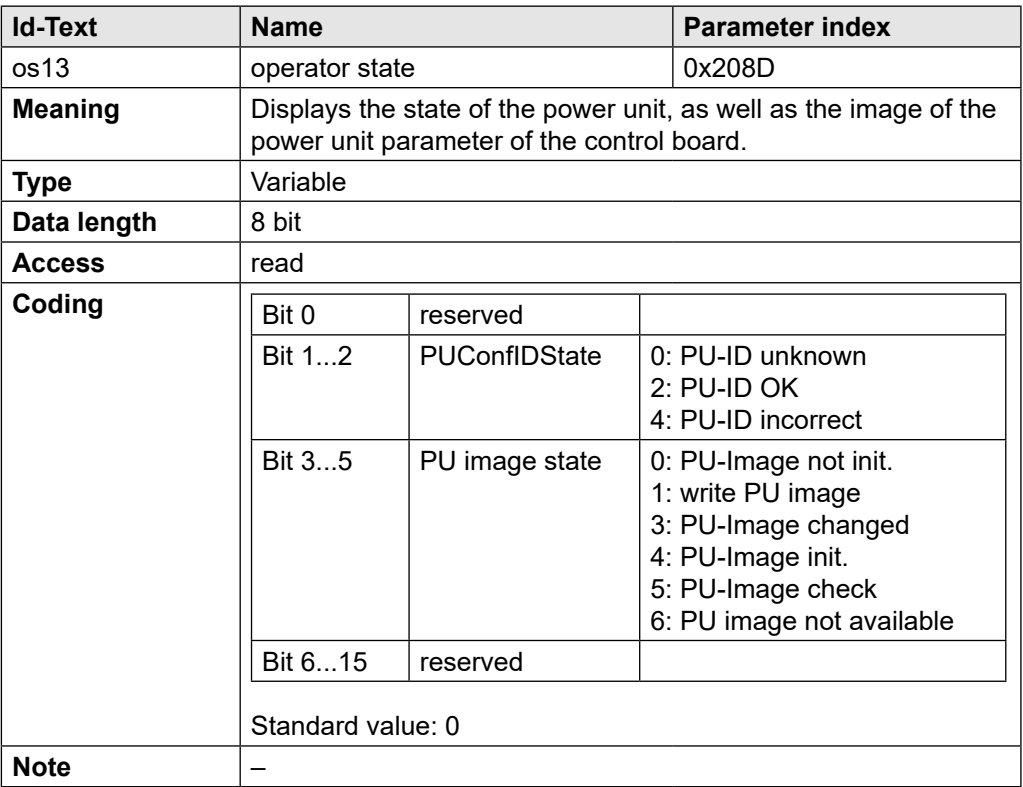

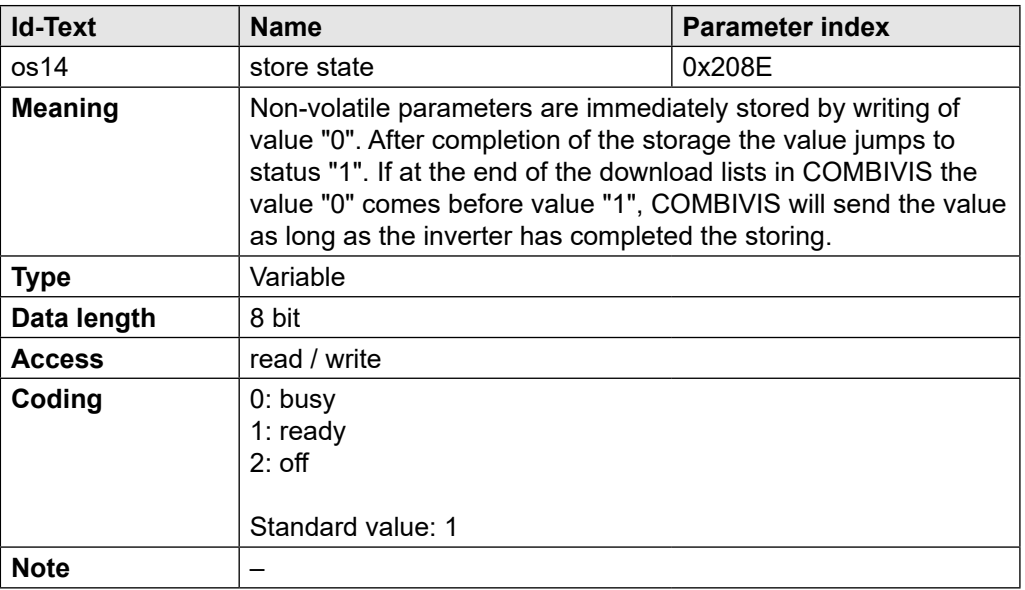

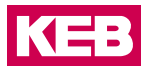

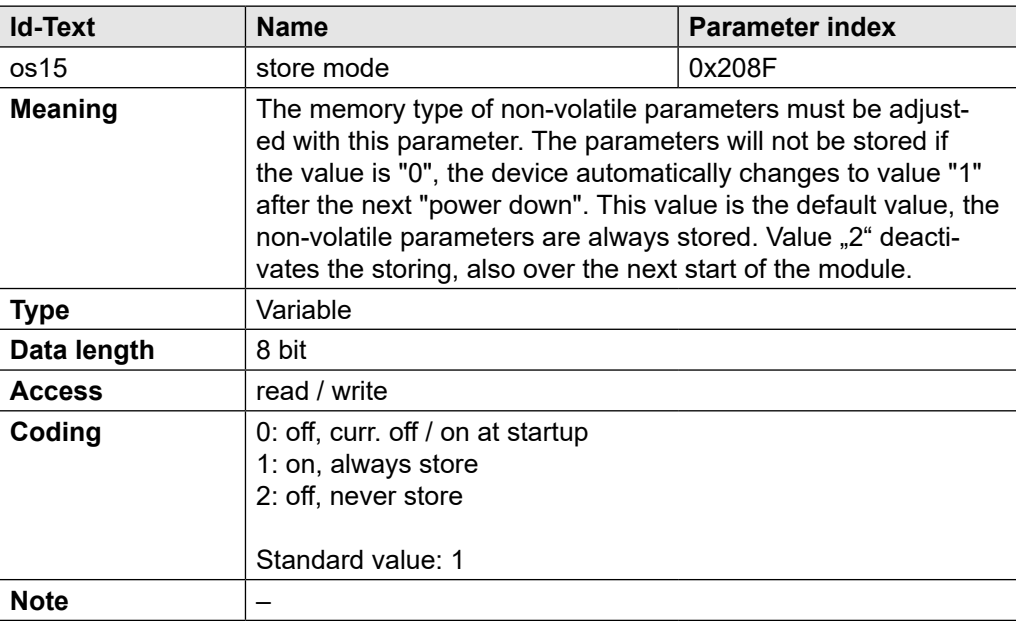

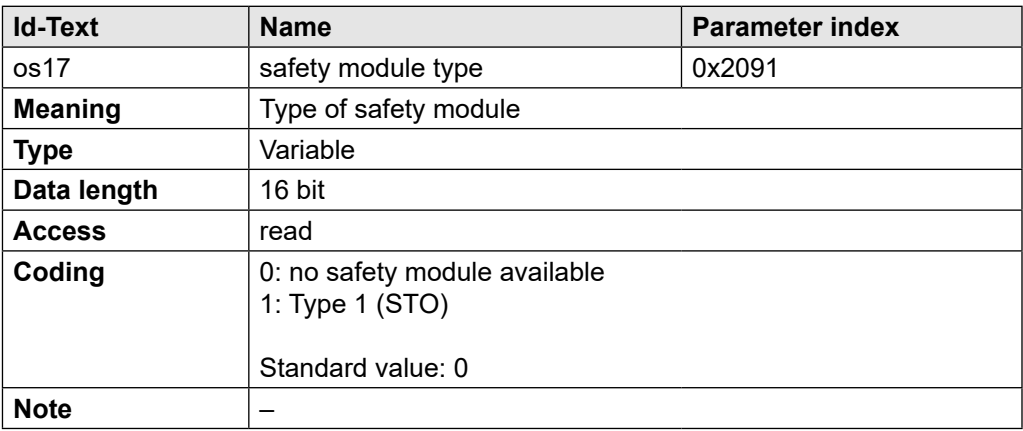

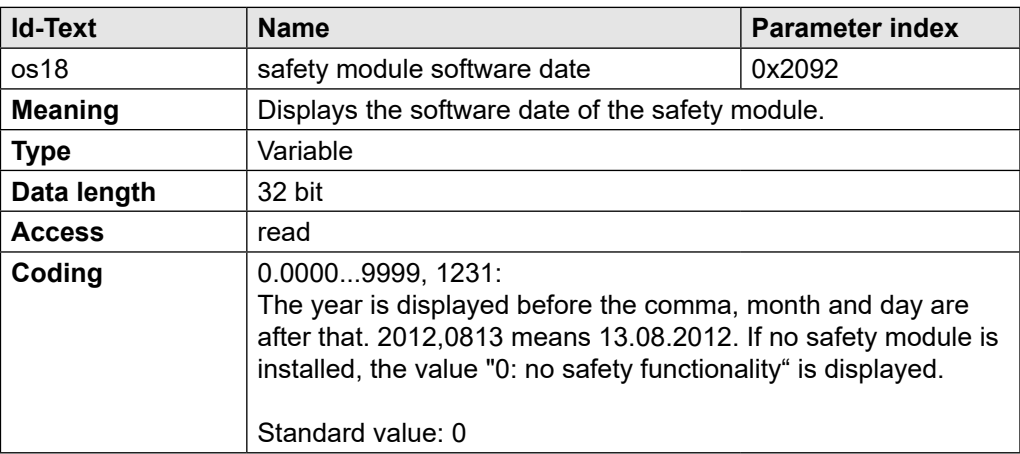

#### **OPeRaTOR PaRaMeTeR**

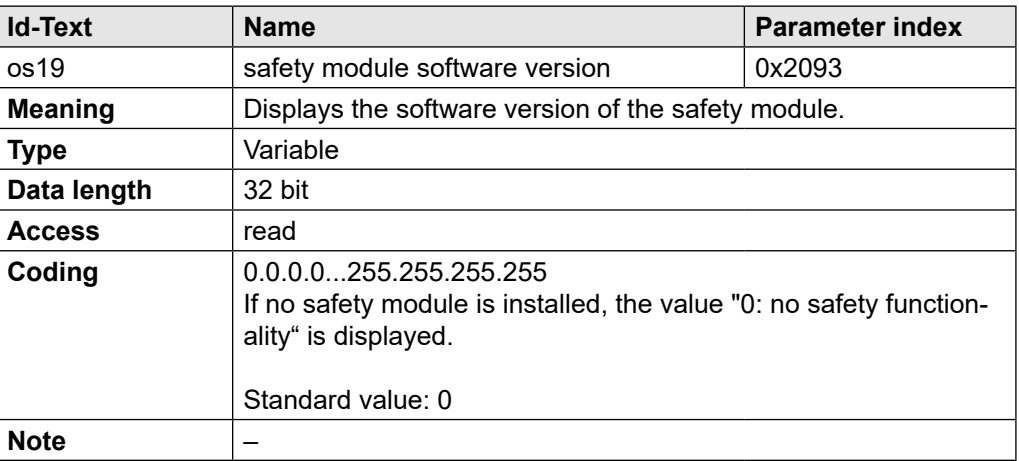

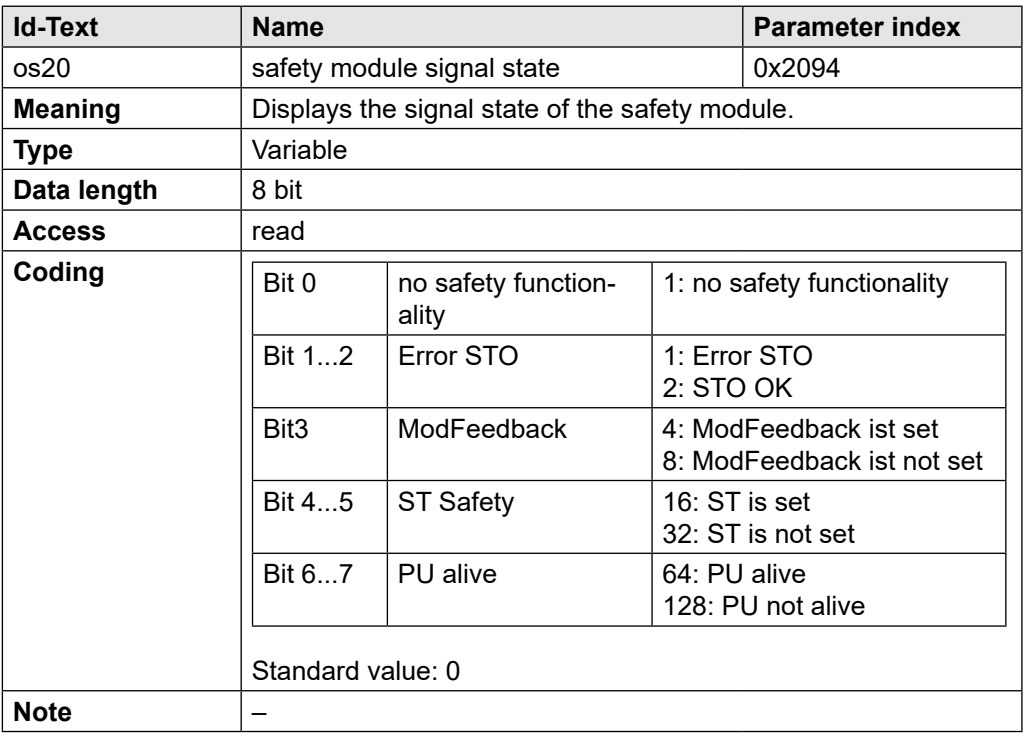

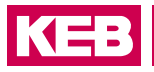

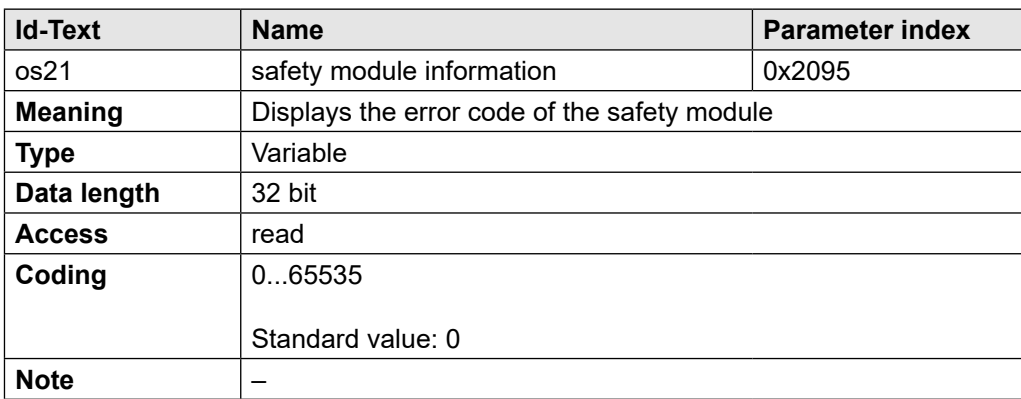

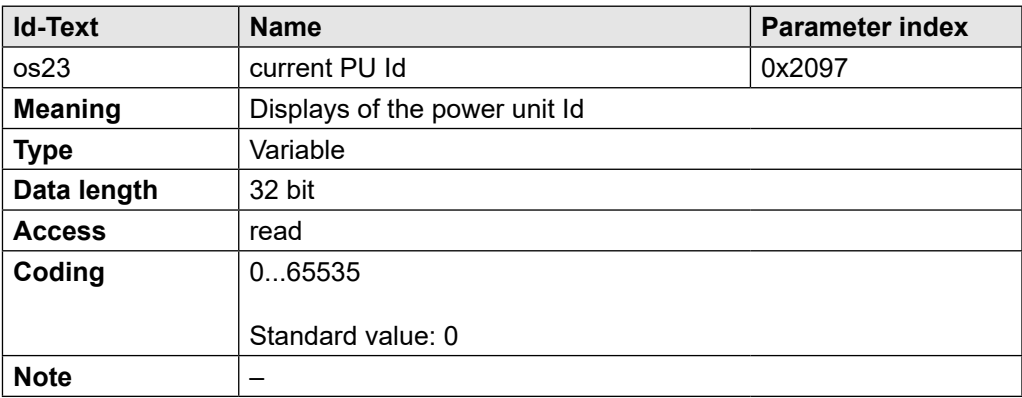

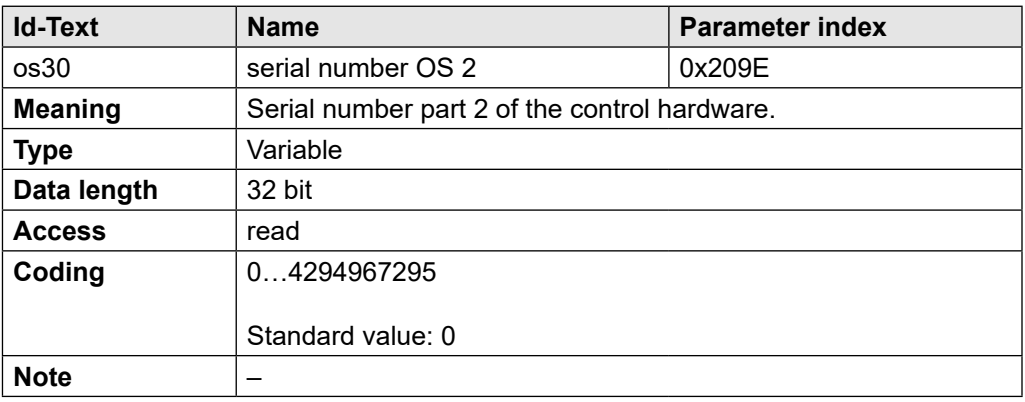

## <span id="page-45-0"></span>**12 Revision History**

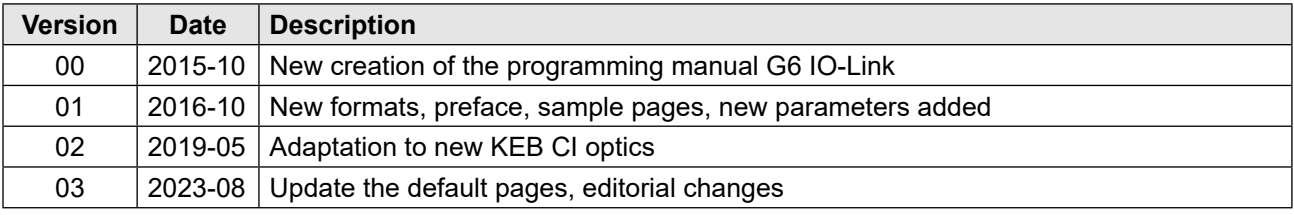

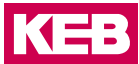

**austria** | KEB Automation GmbH Ritzstraße 8 4614 Marchtrenk Austria Tel: +43 7243 53586-0 Fax: +43 7243 53586-21 E-Mail: info@keb.at Internet: www.keb.at

**Benelux** | KEB Automation KG Bd Paapsemlaan 20 1070 Anderlecht Belgium Tel: +32 2 447 8580 E-Mail: info.benelux@keb.de Internet: www.keb.de

**Brazil** | KEB South America - Regional Manager Rua Dr. Omar Pacheco Souza Riberio, 70 CEP 13569-430 Portal do Sol, São Carlos Brazil Tel: +55 16 31161294 E-Mail: roberto.arias@keb.de

**Czech Republic** | KEB Automation GmbH Videnska 188/119d 61900 Brno Czech Republic Tel: +420 544 212 008 E-Mail: info@keb.cz Internet: www.keb.cz

**france** | Société Française KEB SASU Z.I. de la Croix St. Nicolas 14, rue Gustave Eiffel 94510 La Queue en Brie France Tel: +33 149620101 Fax: +33 145767495 E-Mail: info@keb.fr Internet: www.keb.fr

#### **Germany** | **Geared Motors**

KEB Antriebstechnik GmbH Wildbacher Straße 5 08289 Schneeberg Germany Telefon +49 3772 67-0 Telefax +49 3772 67-281 Internet: www.keb-drive.de E-Mail: info@keb-drive.de

**Italy** | KEB Italia S.r.l. Unipersonale Via Newton, 2 20019 Settimo Milanese (Milano) Italia Tel: +39 02 3353531 Fax: +39 02 33500790 E-Mail: info@keb.it Internet: www.keb.it

**Japan** | KEB Japan Ltd. 15 - 16, 2 - Chome, Takanawa Minato-ku Tokyo 108 - 0074 Japan Tel: +81 33 445-8515 Fax: +81 33 445-8215 E-Mail: info@keb.jp Internet: www.keb.jp

**P. R. China** | KEB Power Transmission Technology (Shanghai) Co. Ltd. No. 435 QianPu Road Chedun Town Songjiang District 201611 Shanghai P.R. China Tel: +86 21 37746688 Fax: +86 21 37746600 E-Mail: info@keb.cn Internet: www.keb.cn

**Poland** | KEB Automation KG Tel: +48 60407727 E-Mail: roman.trinczek@keb.de Internet: www.keb.de

**Republic of Korea** | KEB Automation KG Deoksan-Besttel 1132 ho Sangnam-ro 37 Seongsan-gu Changwon-si Gyeongsangnam-do Republic of Korea Tel: +82 55 601 5505 Fax: +82 55 601 5506 E-Mail: jaeok.kim@keb.de Internet: www.keb.de

**Spain** | KEB Automation KG c / Mitjer, Nave 8 - Pol. Ind. LA MASIA 08798 Sant Cugat Sesgarrigues (Barcelona) Spain Tel: +34 93 8970268 Fax: +34 93 8992035 E-Mail: vb.espana@keb.de

**Switzerland** | KEB Automation AG Witzbergstrasse 24 8330 Pfaeffikon/ZH Switzerland Tel: +41 43 2886060 Fax: +41 43 2886088 E-Mail: info@keb.ch Internet: www.keb.ch

**United Kingdom** | KEB (UK) Ltd. 5 Morris Close Park Farm Indusrial Estate Wellingborough, Northants, NN8 6 XF United Kingdom Tel: +44 1933 402220 Fax: +44 1933 400724 E-Mail: info@keb.co.uk Internet: www.keb.co.uk

**United States** | KEB America, Inc 5100 Valley Industrial Blvd. South Shakopee, MN 55379 United States Tel: +1 952 2241400 Fax: +1 952 2241499 E-Mail: info@kebamerica.com Internet: www.kebamerica.com

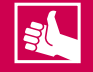

#### **MORE KEB PARTNERS WORLDWIDE:**

[www.keb-automation.com/c](https://www.keb.de/contact/contact-worldwide)ontact

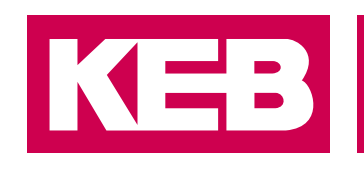

## Automation **with Drive www.keb.de**

KEB Automation KG Suedstrasse 38 32683 Barntrup Tel. +49 5263 401-0 E-Mail: info@keb.de